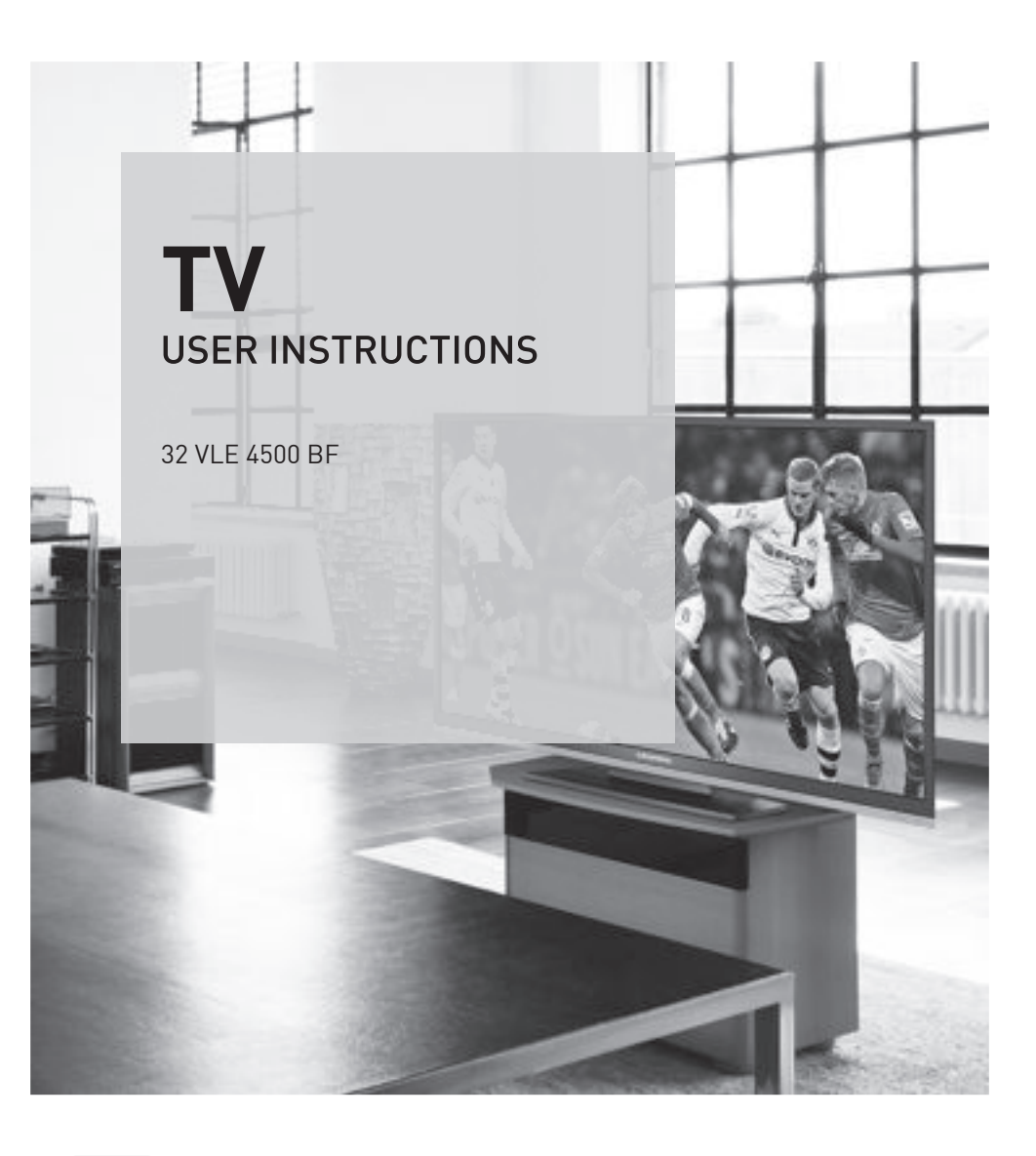

**CZ**

## AUS GUTEM GRUND GRUNDIG

www.grundig.com

## OBSAH----------------------------------------------------------------------------------------------------

### 4 NASTAVENÍ A BEZPEČNOST

- 6 OBECNÉ INFORMACE
- 6 Zvláštní funkce vašeho televizoru<br>6 Příjem digitálních kanálů
- Příjem digitálních kanálů
- 7 Důležité informace k ochraně životního prostředí
- 7 Poznámky ke statickému obrazu
- 8 PŘIPOJENÍ A PŘÍPRAVA
- 8 Připojování antény a napájecího kabelu
- 9 Vkládání baterií do dálkového ovladače
- 10 PŘEHLED
- 
- 10 Připojení televizoru<br>11 Ovladače televizor Ovladače televizoru
- 12 Dálkové ovládání Hlavní funkce
- 13 Dálkové ovládání Hlavní funkce
- 14 NASTAVENÍ
- 14 Úvodní nastavení a ladění televizních kanálů
- 14 Volba jazyka, země a režimu provozu
- 15 Ladění pozemních televizních kanálů (DVB-T)
- 15 Ladění televizních kanálů od poskytovatele kabelového vysílání (DVB-C)
- 16 Změna tabulky programu pro digitální kanály
- 19 Nastavení obrazu
- 20 Nastavení zvuku
- 22 OVLÁDÁNÍ TELEVIZORU
- 22 Základní funkce<br>23 Funkce Zoom
- Funkce Zoom
- 23 Úsporný režim
- 23 Funkce přepínání programů
- 24 Elektronický průvodce TV<br>25 Změna formátu obrazu
- Změna formátu obrazu
- 26 OVLÁDÁNÍ USB
- 26 Formáty souborů
- 27 Připojení externích datových médií
- 27 Odstranění externího datového média
- 28 Prohlížeč souborů
- 28 Nastavení v nabídce nastavení USB<br>29 Základní funkce přehrávání
- Základní funkce přehrávání
- 30 Další funkce přehrávání
- 32 OVLÁDÁNÍ TELETEXTU
- 32 Režim textu TOP nebo FLOF<br>32 Další funkce
- Další funkce
- 33 FUNKCE USNADNĚNÍ
- 33 Otevírání nabídky NASTAVENÍ<br>33 Lazyková nastavení
- Jazyková nastavení
- 34 Nastavení data a času<br>34 Nastavení časovače
- Nastavení časovače
- 35 Nastavení rodičovské kontroly
- 37 Aktualizace software<br>37 Obnovování výchozí
- Obnovování výchozích nastavení televizoru
- 38 POUŽÍVÁNÍ EXTERNÍCH ZAŘÍZENÍ
- 38 DIGI LINK
- 38 Funkce DIGI LINK na vašem televizoru
- 39 Ovládání zařízení<br>40 Vysoké rozlišení H
- Vysoké rozlišení HD ready
- 40 Možnosti připojení
- 41 Připojování externích zařízení<br>42 Používání DVD přehrávače D
- Používání DVD přehrávače, DVD rekordéru, videorekordéru nebo set-top boxu
- 42 Sluchátka
- 42 Systém Hi-Fi/AV přijímač
- 44 ČINNOST V REŽIMU PC MONITORU
- 44 Připojování PC
- 44 Výběr předvoleb pro PC<br>44 Nastavení pro režim PC
- Nastavení pro režim PC
- 45 PRÁCE SE SPOLEČNÝM ROZHRANÍM
- 45 Co je společné rozhraní?
- 45 Vložení modulu CA
- 45 Kontrola přístupu pro modul CI a kartu
- 46 ZVLÁŠTNÍ NASTAVENÍ
- 47 Automatické vyhledávání digitálních pozemních TV kanálů
- 48 Manuální vyhledávání digitálních pozemních TV kanálů
- 49 Ladění analogových televizních kanálů
- 50 Změna uložených analogových kanálů
- 52 Zobrazování informací o signálu

## OBSAH.

- 53 **INFORMACE**<br>53 **Produktový štíte**
- 53 Produktový štítek<br>53 Ostatní informace
- 53 Ostatní informace<br>54 Servisní informace
- 54 Servisní informace pro prodejce
- 54 Informace k ochraně životního prostředí
- 54 Poznámka k balení<br>55 Odstraňování záva
- Odstraňování závad

## NASTAVENÍ A BEZPEČNOST

Při instalaci televizoru dodržujte následující pokyny:

- <sup>7</sup>Tento televizor je navržen pro příjem a zobrazování video a audio signálů. Jakékoli jiné použití je výslovně zakázáno.
- <sup>7</sup>Ideální vzdálenost pro pozorování je pětinásobek úhlopříčky obrazovky.
- <sup>7</sup>Dopad světla na obrazovku snižuje kvalitu obrazu.
- <sup>7</sup>Chcete-li zajistit správné odvětrávání přístroje, zkontrolujte, zda je mezi televizorem a okolním nábytkem dostatek místa.
- <sup>7</sup>Televizor má být používán v suchých místnostech. Pokud jej používáte venku, zkontrolujte, zda je chráněn před vlhkem, jako je déšť nebo stříkající voda.

Televizor nikdy nevystavujte vlhkosti.

- <sup>7</sup>Neumisťujte na televizor žádné nádoby, jako jsou vázy, mohla by z nich unikat kapalina, což představuje bezpečnostní riziko.
- Televizor stavte na tvrdou rovnou plochu.
- <sup>7</sup>Neumisťujte na televizor žádné předměty, jako jsou noviny, nestavte jej na dečky a podobně.
- <sup>7</sup>Nestavte televizor do blízkosti vyhřívacích zařízení nebo na přímé sluneční světlo, což může zhoršit ochlazování.
- <sup>7</sup>Nahromadění horka může být nebezpečné a zkracuje životnost televizoru. Z bezpečnostních důvodů zajistěte, aby odborný pracovník čas od času odstranil jakékoli nečistoty.
- Za žádných okolností neotevírejte televizor. Reklamace se nevztahují na poškození způsobená nesprávnou manipulací.
- <sup>7</sup>Ověřte, zda napájecí kabel nebo napájecí jednotka (je-li součástí dodávky) nejsou poškozeny.
- <sup>7</sup>Televizor používejte pouze s příslušným napájecím kabelem.
- <sup>7</sup>Bouřky jsou riskantní pro všechna elektrická zařízení. I když je televizor vypnutý, může jej poškodit zásah blesku do napájení nebo antény. Během bouřky odpojujte napájení a anténu.
- <sup>7</sup>Obrazovku čistěte vlhkým měkkým hadříkem. Nepoužívejte vodu s mýdlem nebo saponátem.
- <sup>7</sup>Při rozhodování, kam zařízení umístíte, nezapomeňte, že nábytek je často lakován různými druhy barev nebo potažen plastem. Mnoho z těchto materiálů obsahuje chemické látky, jež mohou způsobit korozi nožek zařízení a vytvořit značky na povrchu nábytku, jež je pak obtížné nebo nemožné odstranit.
- <sup>7</sup>Obrazovka vašeho LCD/LED televizoru splňuje nejvyšší kvalitativní normy a byla zkontrolována kvůli vadným obrazovým bodům.

Navzdory velké péči ze strany výroby je kvůli technologickým důvodům nemožné zcela odstranit riziko vadných obrazových bodů.

Pokud jsou v hranicích stanovených normou DIN, vady obrazových bodů tohoto druhu nelze považovat za poruchu dle definice záruky.

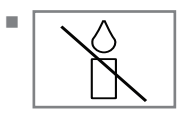

<sup>7</sup>Aby nedocházelo k požárům, vždy udržujte svíčky a jiné otevřené plameny mimo dosah zařízení.

# NASTAVENÍ A BEZPEČNOST

- <sup>7</sup> Nepřipojujte žádné jiné zařízení, když je přístroj zapnutý. Vypněte také jiné zařízení, než je připojíte.
- <sup>7</sup>Nezapojujte napájecí kabel zařízení, dokud nezapojíte externí zařízení a anténu.
- <sup>7</sup>Ověřte, zda je napájecí zástrčka zcela přístupná.
- <sup>7</sup> Toto je výrobek třídy A. Přístroj může při provozu rušit rádiové vlny. Uživatel toto možná bude muset opravit. Obraťte se prosím na obchodníka.

Upozornění:

- <sup>7</sup>Pokud chcete používat nástěnný držák pro televizor, je nutné si prostudovat návod na sestavení nástěnného držáku nebo jeho montáž svěřit odborníkovi.
- <sup>7</sup>Když kupujete nástěnný držák, ověřte, zda jsou na televizoru všechny upevňovací body pro nástěnný držák a zda se všechny při montáži využijí.

## Zvláštní funkce vašeho televizoru

- <sup>7</sup>Na tomto televizoru můžete sledovat a přijímat digitální TV kanály (přes DVB-T a DVB-C) – včetně programů s vysokým rozlišením (HD). Příjem digitálních TV kanálů v HD je nicméně v současnosti omezen na několik málo zemí Evropy.
- <sup>7</sup>Ačkoli tento televizor splňuje aktuální normy DVB-T a DVB-C (stav: srpen 2010), nelze zaručit kompatibilitu s budoucími ani s pozemními kabelovými programy DVB-T a DVB-C.
- <sup>7</sup>Váš televizor může přijímat a zpracovávat všechny analogové a nešifrované digitální TV kanály. Televizor je vybaven i digitálním a analogovým přijímačem.
- Elektronický TV průvodce (jen pro digitální kanály) vás informuje o změnách programu a umožňuje přehled všech programů kanálů na následujících několik dní. Podrobné informace o jednotlivých televizních programech jsou pokud je poskytuje vysílací stanice - dostupné i v elektronickém TV průvodci.
- <sup>7</sup>Můžete připojit různá datová média, například externí pevný disk, USB paměťový disk nebo digitální fotoaparát k USB portu. Pomocí prohlížeče souborů můžete volit a přehrávat formáty souborů (například MP4, MP3 nebo JPEG).

## Příjem digitálních kanálů

- <sup>7</sup>Chcete-li přijímat digitální televizní kanály (DVB-T), musíte mít digitální střešní anténu nebo vnitřní anténu (pasivní nebo aktivní vnitřní anténu s vlastním napájením).
- <sup>7</sup>Pokud si přejete přijímat digitální televizní kanály přes kabelový systém (DVB-C), musíte k televizoru připojit kabel antény vašeho operátora kabelové televize.
- <sup>7</sup>Na rozdíl od analogového vysílání nemá každý kanál svou přenosovou frekvenci. Namísto toho se několik kanálů spojí do toho, co se označuje jako svazek na regionální nebo celostátní úrovni. Aktuální informace o vysílání najdete na teletextu od různých stanic, nebo v TV průvodci či na internetu.
- <sup>7</sup>Některé digitální televizní kanály od soukromých organizací jsou kódované (DVB-T a DVB-C). Sledovat tyto kanály a funkce nahrávání a přehrávání jsou dostupné jen s příslušným modulem CI a čipovou kartou. Kontaktujte svého odborného prodejce.

Rozsah kanálů dostupných od veřejných organizací (ARD s EinsExtra, EinsFestival nebo ZDF s ZDF Info a všechny stanice třetích stran) nejsou kódované a lze je přijímat bez čipové karty.

## Důležité informace k ochraně životního prostředí

- <sup>7</sup>Následující informace vám pomohou ušetřit zdroje - i peníze.
- <sup>7</sup>Pokud televizor několik dní nepoužíváte, měli byste vytáhnout zástrčku z ekologických a bezpečnostních důvodů. Pak televizor nespotřebovává žádnou elektřinu.
- <sup>7</sup>Jelikož vypnutím televizoru jej zcela neodpojíte od napájení, vytáhněte zástrčku a odpojíte jej zcela od sítě.
- <sup>7</sup>Pokud je zařízení vybaveno vypínačem napájení, postačí je vypnout pomocí tohoto spínače. Spotřeba energie televizoru se sníží prakticky na 0 W.
- <sup>7</sup>V pohotovostním režimu používá televizor velmi málo energie. Může však být nutné nechat televizor v pohotovostním režimu kvůli určitým funkcím (například automatické zapínání a vypínání a funkce časovače).
- <sup>7</sup>Televizor používá méně energie při nižším jasu.

## Poznámky ke statickému obrazu

Dlouhodobé sledování stejného obrazu může způsobit, že statický obraz zůstane na pozadí jako slabý obrys. Slabé obrysy na pozadí jsou následkem technologie LCD/LED a nevyžadují žádnou záruční opravu. Abyste předešli takovým případům a/nebo minimalizovali dopad, dodržte níže uvedené tipy.

- Nedovolte, aby stejný TV kanál zůstal na obrazovce příliš dlouho. K této situaci může dojít v případě log TV stanic.
- <sup>7</sup>Nedovolte, aby snímky, které nejsou na celé obrazovce, zůstávaly na obrazovce trvale, nejsou-li vysílány stanicí, snímek můžete změnit na formát celé obraovky změnou formátu snímků.
- <sup>7</sup>Vyšší jas a/nebo kontrast povede k tomu, že se tento dopad objeví rychleji, proto doporučujeme sledovat TV s nejništím jasem a úrovní kontrastu.

# PŘIPOJENÍ A PŘÍPRAVA

## Připojování antény a napájecího kabelu

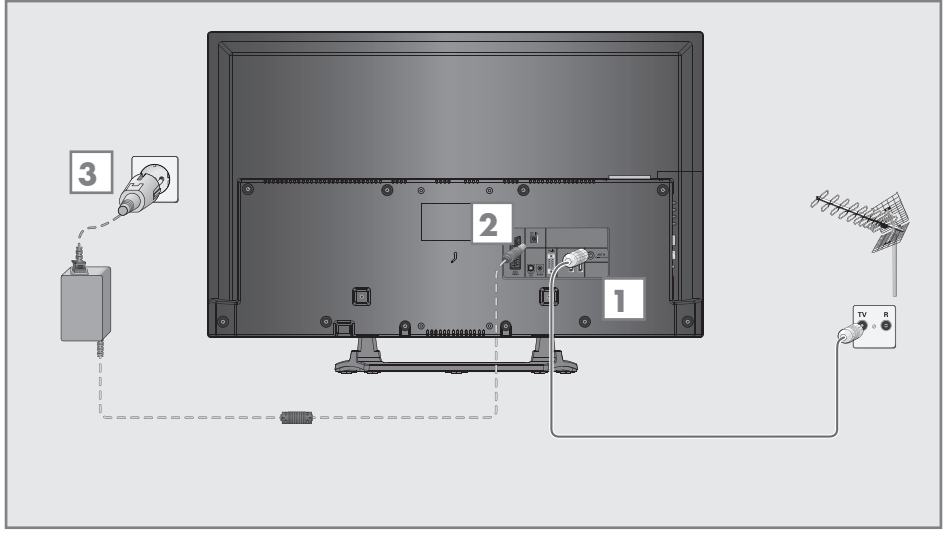

1a Chcete-li přijímat pozemní digitální vysílání (DVB-T), připojte kabel pro střešní nebo vnitřní anténu (pasivní nebo aktivní anténa s vlastním napájením) ke zdířce antény »ANT IN« na televizoru;

nebo

1**b** Chcete-li přijímat digitální kabelové kanály (DVB-C), připojte kabel pro střešní anténu ke zdířce antény »ANT IN« na televizoru;

nebo

1c Chcete-li přijímat analogovéTV kanály, připojte kabel pro střešní anténu ke zdířce antény »ANT IN« na televizoru;

#### Poznámka:

- Při připojování pokojové antény můžete zkusit různé pozice, dokud nedosáhnete nejlepšího příjmu.
- 2 Vstupu vnějšího zdroje DC »DC IN" vašeho televizoru.
- 3 Připojte napájecí kabel do nástěnné zásuvky.

Poznámka:

- Před zapojením elektrického kabelu zkontrolujte, zda je adaptér zapojený k televizi
- Nezapojujte napájecí kabel zařízení, dokud nezapojíte externí zařízení a anténu.
- <sup>7</sup>Televizor připojujte jen pomocí dodaného napájecího kabelu do vhodné uzemněné bezpečnostní zásuvky.
- Nepoužívejte adaptér nebo prodlužovací kabel, které nesplňují platné bezpečnostní normy. Nezasahujte do kabelu.

# PŘIPOJENÍ A PŘÍPRAVA

### Vkládání baterií do dálkového ovladače

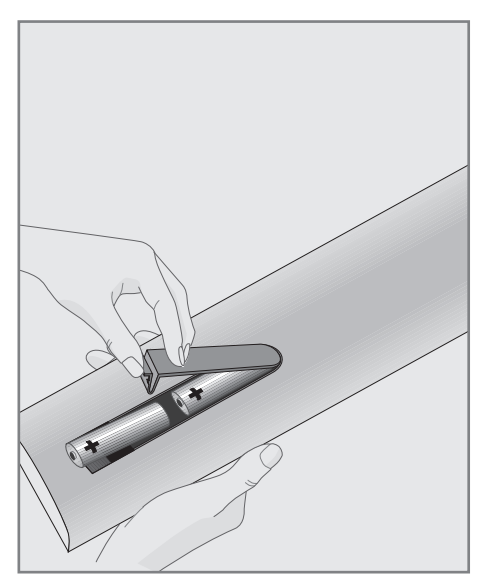

- 1 Otevřete prostor pro baterie tím, že sejmete víko.
- 2 Vložte baterie (2 x 1,5 V mikro, například R03 či AAA). Dodržujte polaritu označenou na spodní straně prostoru pro baterie.
- 3 Zavřete prostor pro baterie.

#### Poznámka:

- <sup>7</sup>Pokud televizor nereaguje správně na příkazy dálkového ovládání, mohou být vybité baterie. Vybité baterie vždy vyjměte.
- <sup>7</sup>Výrobce nepřijímá žádnou odpovědnost za poškození způsobená prosakujícími bateriemi.

#### Informace k ochraně životního prostředí

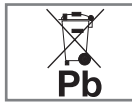

<sup>7</sup>Tento symbol na dobíjecích bateriích/bateriích nebo na obalu označuje, že dobíjecí baterie/baterie se nesmějí

likvidovat s běžným domovním odpadem. U některých dobíjecích baterií/baterií může tento symbol nahrazovat chemická značka. Značky rtuti (Hg) nebo olova (Pb) jsou uvedeny, pokud dobíjecí baterie/baterie obsahují více než 0,0005% rtuti nebo více než 0,004% olova.

 Dobíjecí baterie/baterie včetně těch, které neobsahují těžké kovy, nelze likvidovat s domovním odpadem. Použité baterie vždy likvidujte v souladu s místními ekologickými předpisy. Zjišťujte si příslušné údaje o likvidaci v místě vašeho bydliště.

# PŘEHLED<sub>-</sub>

## Připojení televizoru

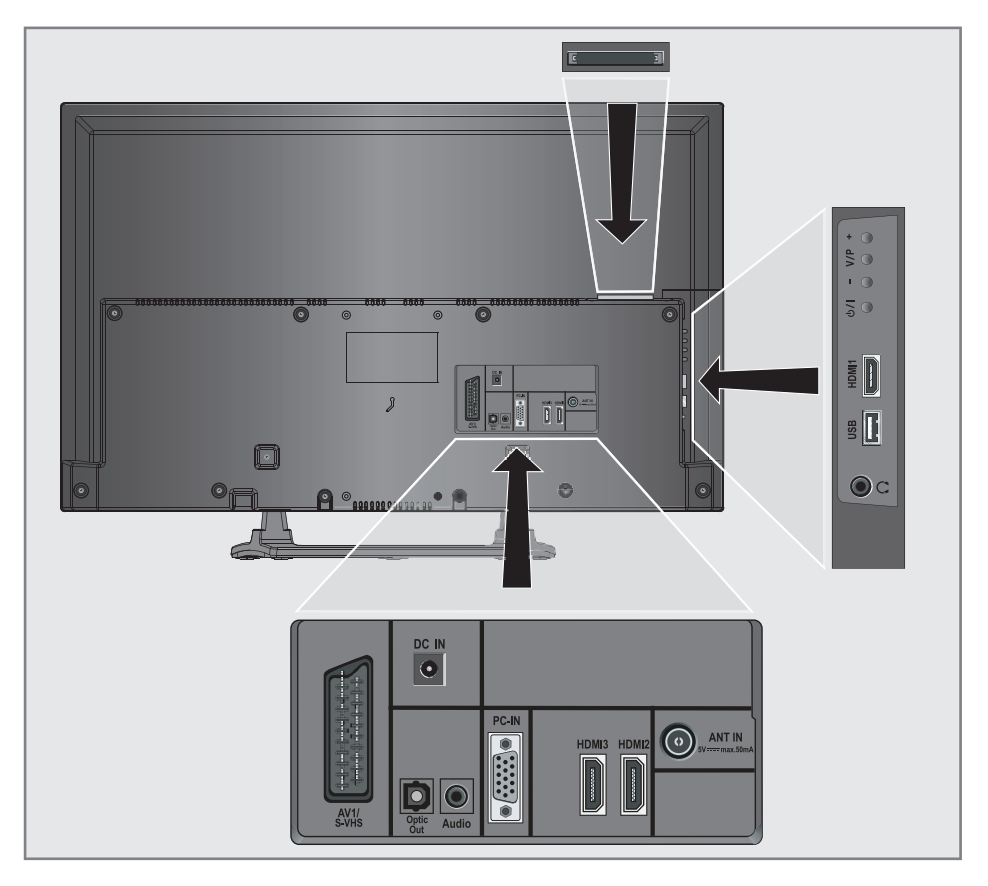

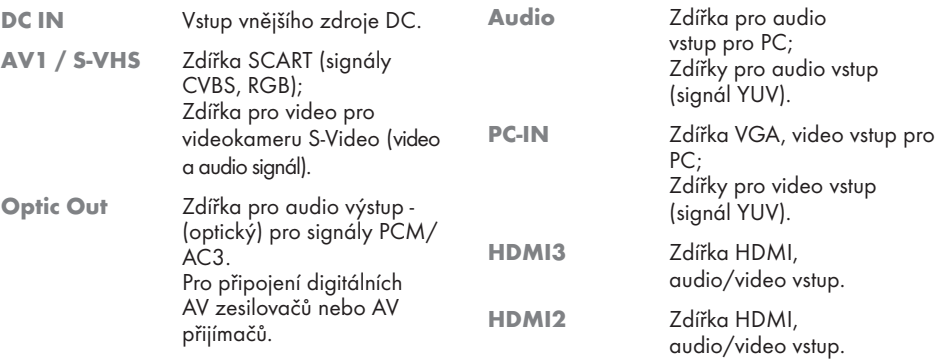

# PŘEHLED----------------------------------------------------------------------------------------------------

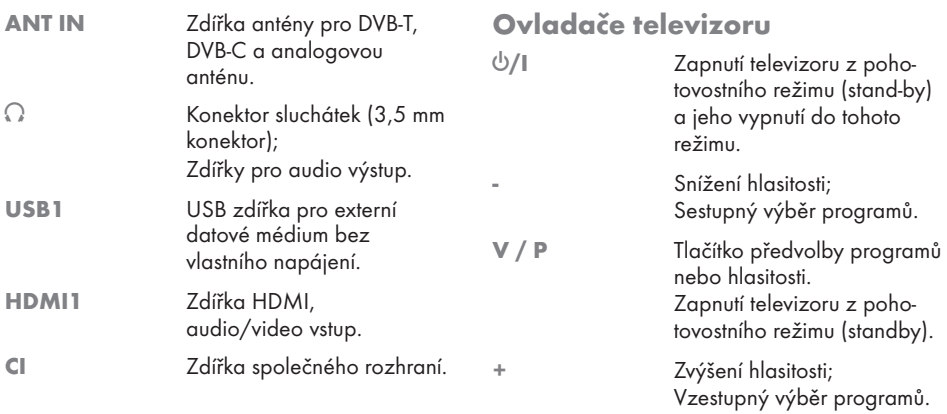

## Dálkové ovládání – Hlavní funkce

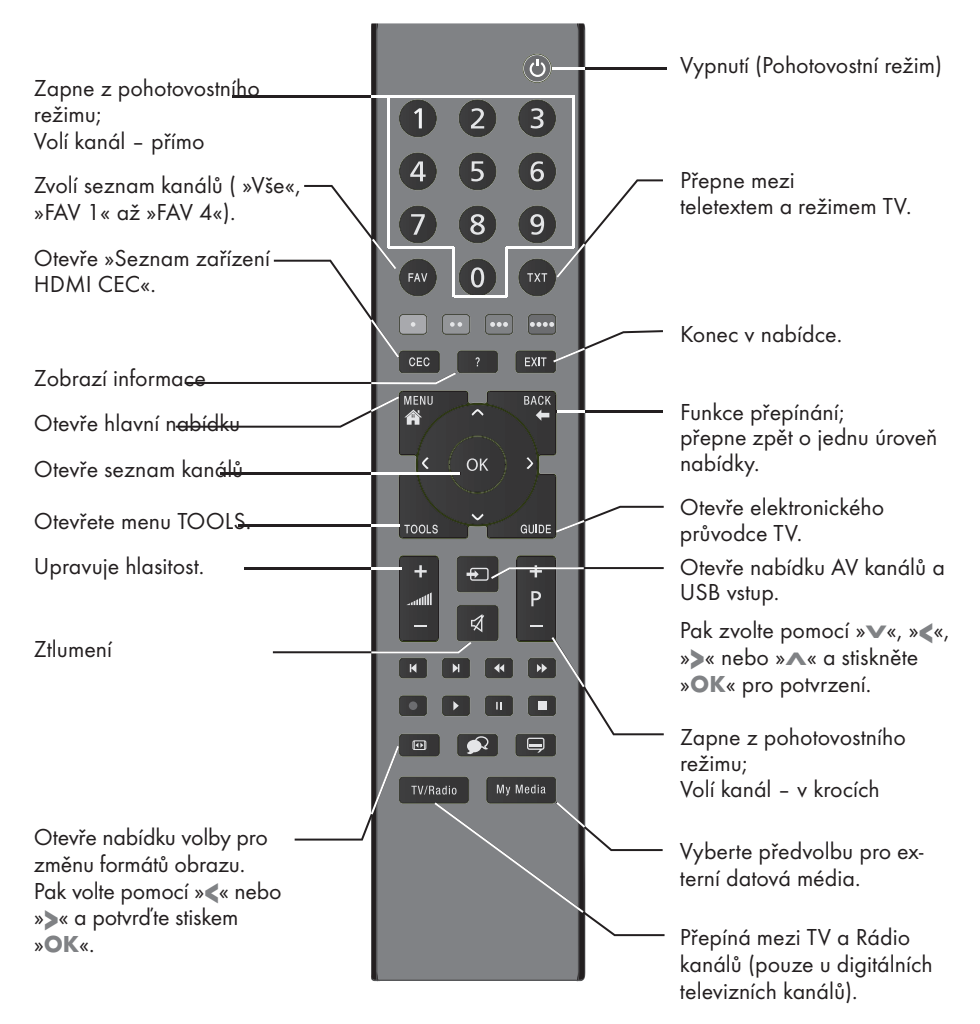

#### Navigation in the menus

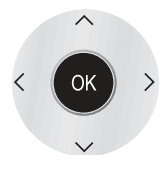

Posune kurzor nahoru a dolů v nabídkách.

Posouvá kurzor doleva a doprava v nabídkách.

Aktivuje různé funkce.

## Dálkové ovládání – Hlavní funkce

»« (červená) Zvolí stránky v režimu teletextu. »« (zelená) Zvolí/aktivuje různé funkce »« (žlutá) v nabídkách. »« (modrá) 

- **Fřepne na dvojnásobnou velikost** znaků v teletextu; Zvolí další titul/další obrázek v prohlížeči souborů.
- $\blacktriangleright$  Obnovuje stránku teletextu; zvolí předchozí stopu/předchozí obraz v prohlížeči souborů.
- <sup>3</sup> Ukončí procházení stránek v teletextu; Spustí rychlé hledání dozadu v prohlížeči souborů.
- <sup>4</sup> Zobrazí odpovědi v režimu teletextu; spustí hledání dopředu v prohlížeči souborů.
- 8 Spustí přehrávání programu z externího datového média.
- **II** Zastaví rámeček, pokud žádné externí datové médium není připojeno; Pozastavení přehrávání.

پا

 $\bigcirc$ 

Ukončí přehrávání programu z externího datového média; Rozdělí obrazovku v teletextu.

Zvolí různé titulky (jen pro digitální televizní kanály)

Zvolí různý jazyk zvuku (jen pro digitální televizní kanály)

### Úvodní nastavení a ladění televizních kanálů

Televizor je vybaven automatickým vyhledáváním kanálů, jež hledá pozemní kanály (DVB-T), kabelové kanály (DVB-C) a analogové kanály.

Můžete zahájit vyhledávání a pak zkopírovat televizní kanály na čtyři seznamy oblíbených kanálů a tam je roztřídit podle vašich požadavků.

#### Různá nastavení

Podle typu připojené antény se můžete rozhodnout, které kanály chcete vyhledat pomocí televizoru.

- <sup>7</sup>DVB-T –Ladí pozemní digitální kanály na straně 15.
- <sup>7</sup>DVB-C –Ladí kanály digitální televize od poskytovatele kabelové televize, na straně 15.
- <sup>7</sup>Ladí analogové televizní kanály, v kapitole "Zvláštní funkce«, začátek na straně 49.
- <sup>7</sup>Další nastavení digitálních televizních kanálů po úvodním nastavení můžete najít i v kapitole "Zvláštní funkce", začátek na straně 46.

Poznámka:

<sup>7</sup>Proveďte nastavení jazyka a země pro všechny typy, pak pokračujte s čtením příslušné kapitoly.

## Volba jazyka, země a režimu provozu

- 1 Televizor zapněte z pohotovostního režimu pomocí » $\mathbb{Q}_{\kappa}$ , »1…0« nebo »P+« nebo »P-«.
	- Během úvodního nastavení se zobrazí »Instalace«.

Nápověda:

- <sup>7</sup>Pokud se tato nabídka nezobrazí, obnovte výchozí nastavení televizoru (viz str. 37).
- 2 Zvolte nabídku jazyka pomocí »<«, »>«, »V« nebo »Λ« a potvrďte stiskem »OK«.
- 3 Zvolte režim pomocí »<« nebo »>« a potvrďte stiskem »OK«.
	- Nastavení použitá v oddíle »Domácí režim« pomáhají šetřit energii.
	- Případně můžete zvolit položku nabídky »Režim Obchodu«, který může prodejce použít pro prokázání funkcí zařízení.

Poznámka:

- <sup>7</sup>Ukončete »Režim Obchodu« tím, že obnovíte výchozí nastavení televizoru (viz str. 37).
- 4 Zvolte zemi, v níž televizor používáte, pomocí tlačítka »<«, »>«, »V« nebo »Λ« <sup>a</sup> potvrďte stiskem »OK«.
	- Zobrazí se nabídka »Nastavení zdroje« s vyznačeným řádkem »Typ připojení«.

Poznámka:

<sup>7</sup>Popis možností ladění požadovaného televizního kanálu – podle připojené antény – najdete v následujících kapitolách.

## Ladění pozemních televizních kanálů (DVB-T)

- 1 V nabídce »Nastavení zdroje«, v řádku »Typ spojení« zvolte možnost »Vzduch« pomocí »<« nebo »>«.
- 2 Zvolte «Typ služby.« pomocí «V« nebo «Λ«.

 Pomocí »<« nebo »>« nastavte požadovaný typ prohledávání:

- »DTV«, prohledává digitální televizní kanály;
- »ATV«, prohledává analogové televizní kanály;
- »ATV & DTV«, prohledává analogové a digitální televizní kanály.

#### Upozornění:

- $\blacksquare$ Napájení antény (5V  $\equiv$ ) lze zapnout pouze tehdy, pokud je anténa aktivní pokojovou anténou se zesilovačem signálu a již není napájena napětím přes napájecí kabel (nebo podobný zdroj). Jinak můžete způsobit zkrat a anténu nenapravitelně poškodit.
- 3 Zvolte «Aktivní anténa« pomocí «V« nebo «Λ«.

Zapněte napájení antény pro anténu pomocí »<« nebo »>« (»Zapnout«).

- 4 Hledání spustíte tlačítkem »« (zelená).
	- Zobrazí se nabídka »Hledat výsl.« a zahájí se prohledávání TV kanálů.
	- Podle počtu přijímaných televizních kanálů to může trvat i několik minut.
	- Vyhledávání se dokončí, jakmile se zobrazí »TABULKA PROGRAMŮ«.

Poznámka:

- <sup>7</sup>Vyhledávání můžete zrušit stiskem »EXIT«.
- 5 Stiskem »EXIT« ukončíte zadání.

## Ladění televizních kanálů od poskytovatele kabelového vysílání (DVB-C)

- 1 V nabídce »Nastavení zdroje«, na řádku »Typ spojení« zvolte možnost »Kabel« pomocí »<« nebo »>«.
- 2 Zvolte řádek »Typ služby.« pomocí »V« nebo »Λ«.

 Pomocí »<« nebo »>« nastavte požadovaný typ prohledávání:

- »DTV«, prohledává digitální televizní kanály;
- »ATV«, prohledává analogové televizní kanály;
- »ATV & DTV«, prohledává analogové a digitální televizní kanály.
- 3 Zvolte «Typ prohled.« pomocí «V« nebo «Λ«. Zvolte preferovanou možnost (»Rychl« nebo »Plno«) pomocí »<« nebo »>«.
	- Funkce vyhledávání »Rychl« nastaví kanály podleinformací, kterézadávášposkytovatel kabelového vysílání v přenosovém signálu.
	- V možnosti »Plno« se prohledá celý frekvenční rozsah. Prohledávání může při této volbě trvat dlouho. Tato volba se doporučuje, pokud vás poskytovatel kabelového vysílání nepodporuje typ prohledávání »Rychl«.

#### Poznámka:

- <sup>7</sup>Vyhledávání můžete urychlit. Za tímto účelem potřebujete informace o frekvenci a ID sítě. Obvykle tyto údaje získáte od operátora kabelového vysílání nebo ve fórech na internetu.
- 4 Hledání spustíte tlačítkem »« (zelená).
	- Zobrazí se nabídka »Hledat výsl.« a zahájí se prohledávání TV kanálů.
	- Podle počtu přijímaných televizních kanálů to může trvat i několik minut.
	- Vyhledávání se dokončí, jakmile se zobrazí »TABULKA PROGRAMŮ«.

#### Poznámka:

- <sup>7</sup>Vyhledávání můžete zrušit stiskem »EXIT«.
- 5 Stiskem «EXIT« ukončíte nastavení.

### Změna tabulky programu pro digitální kanály

Kanály, které najdete pomocí prohledávání, se uloží do »TABULKY PROGRAMŮ«.

Kanály, které nepotřebujete, můžete vymazat z tabulky progrmaů a uzamknete jednotlivé kanály (Rodičovská kontrola).

Můžete také přidávat kanály na seznam oblíbených kanálů; navíc můžete změnit pořadí kanálů na seznamu oblíbených položek.

Pomocí tlačítka » • « (zelená) můžete zobrazit kanály, které patří do jedné sítě.

Přepněte na další stránku tabulky programů tlačítkem »P+« a na předchozí stránku tlačítkem »P-«.

Tlačítkem »« (žlutá) můžete otevřít »SPRÁVU SEZNAMU« v rámci tabulky programů.

V této správě seznamu můžete vytvářet své vlastní seznamy oblíbených položek.

■ Pomocí »••••« (modré) můžete třídit kanály podle různých kritérií.

#### Volba seznamů kanálů

- Otevřete nabídku tlačítkem «MENU«.
- 2 Zvolte nabídku »NASTAVENÍ ZDROJE« pomocí »V« nebo »Λ« a potvrďte stiskem »OK«.
	- – Objeví se nabídka »NASTAVENÍ ZDROJE«.
- 3 Zvolte řádek »Tabulka programů« pomocí » V« nebo » A« a potvrďte stiskem » OK«.
	- Nabídka »TABULKA PROGRAMŮ« se pak zobrazí.

Důležité:

- <sup>7</sup>Tabulka programů a seznamy oblíbených položek se uloží samostatně podle jednotlivých zdrojů vstupu (kabel, vzduch).
- Při otevírání tabulky programů se zobrazí příslušný seznam kanálů pro aktuální vstupní signál.

Poznámka:

Pokud se zobrazí tabulka programu CA vedle jména kanálu, potřebujete modul CI a kartu Smart Card, chcete-li sledovat tyto kanály.

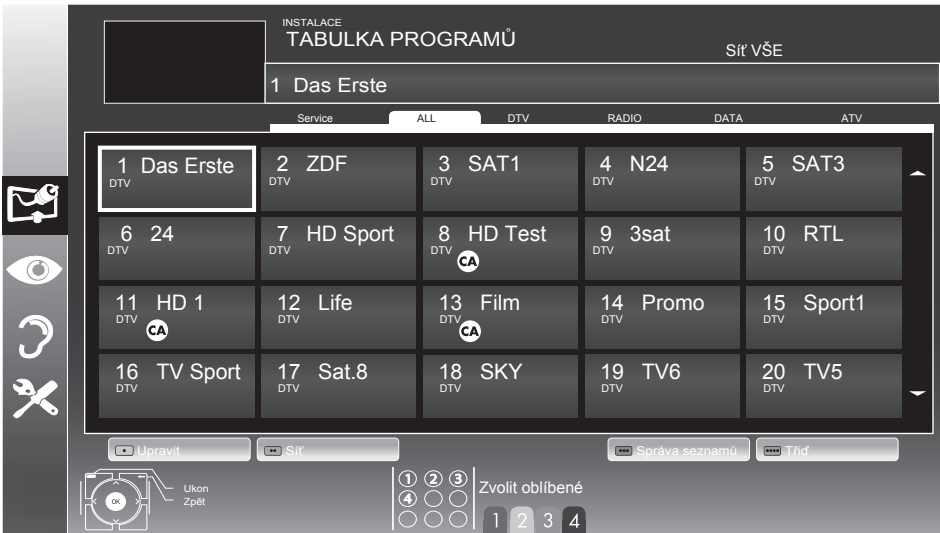

16 ČEŠTINA

#### Mazání kanálů

- 1 V nabídce »TABULKA PROGRAMŮ« zvolte režim Upravit stiskntuím »« (červ.).
- 2 Vyberte televizní kanál, který má být smazán s použitím »V«, »Λ«, »<« nebo »>« a stiskněte »« (žl.), poté dojde ke smazání.

#### Poznámka:

- <sup>7</sup>Můžete smazat všechny kanály výběrem »« (modr.).
- 3 Proces smazání potvrdíte s pomocí »« (zel.); nebo

```
proces mazání zrušíte s »« (červ.);
```
4 Ukončete tabulku výběrem »EXIT«.

#### Změna pořadí kanálů v tabulce programů

- 1 V nabídce »TABULKA PROGRAMŮ« zvolte režim Upravit stiskntuím »« (červ.).
- 2 Zvolte kanál, který chcete posunout, pomocí »V«, »Λ«, »<« nebo »> <sup>a</sup> označte jej tlačítkem »« (červ.).
- 3 Kanál posuňte na jeho novou pozici tlačítkem »V«, »Λ«, »<« nebo »> <sup>a</sup> potvrďte stiskem »OK« .

Poznámka:

- Zopakujte kroky 2 a 3, pokud si přejete změnit další kanály.
- 4 Ukončete tabulku výběrem »EXIT«.

#### Uspořádání kanálů v tabulce

Chcete-li upravit pořadí kanálů v tabulce dle jiných kritérií: v pořadí programů, abecedně nebo podle šifrovaných/volných kanálů.

- 1 V nabídce »TABULKA PROGRAMŮ« zvolte režim Seřadit stiskntuím » • • • « (modr.).
- 2 Kritéria třídění vyberte s použitím »« (červ.), »« (zel.) nebo »« (žl.).
- 3 Ukončete tabulku výběrem »EXIT«.

### Přeskakování kanálů

Můžete zvýraznit televizní kanály, které se přeskočí, když zvolíte «V« nebo «Λ«. Je přesto možné je zvolit pomocí číslicových tlačítek.

- 1 V nabídce »TABULKA PROGRAMŮ« přepnete na zobrazení seznamu tlačítkem »« (žl.).
- **2** Zvolte preferovaný kanál pomocí «₩« nebo «Λ«.
- 3 Zvolte sloupeček »Přeskočit« pomocí »<« nebo »>« a pomocí »OK« kanál označte. –Kanál se označí symbolem «✔«.
- 4 Ukončete tabulku výběrem »EXIT«.

#### Poznámka:

<sup>7</sup>Kanály můžete také znovu aktivovat. Zvolte kanál pomocí »V« nebo »Λ« pak zvolte sloupec »Přeskočit« a kanál aktivujte pomocí »OK«.

#### Vytváření seznamů oblíbených položek

Oblíbené kanály můžete uložit až na čtyři seznamy oblíbených položek (FAV 1 až FAV 4).

Poznámky:

- <sup>7</sup>Seznamy oblíbených položek je nutno vytvářet odděleně pro všechny zdroje vstupů (kabel a vzduch).
- <sup>7</sup>Seznam oblíbených položek můžete zvolit stiskem »FAV«.
- 1 V nabídce »TABULKA PROGRAMŮ« přepnete na zobrazení seznamu tlačítkem »« (žl.).
- 2 Zvolte požadovaný kanál tlačítkem »V« nebo »Λ«.
- 3 "Natlačte« kanál na seznamy oblíbených položek 1 až 4 pomocí »<« nebo »>« a potvrďte stiskem »OK«.
	- Pozice seznamu oblíbených kanálů se označí značkou »✔«.
	- Můžete zadat stejný kanál do více než jednoho seznamu.
	- Každý seznam oblíbených položek pojme až 250 kanálů.

#### Poznámka:

- Kanály můžete ze seznamu oblíbených položek také odebírat. Zvolte kanál, který chcete smazat <sup>s</sup> »V«, »Λ«, »<« nebo »>« a stiskněte»OK« k potvrzení
- <sup>7</sup>Když mažete kanál ze seznamu oblíbených položek, aktualizuje se pořadí na seznamu oblíbených položek.
- Ukončete tabulku výběrem »EXIT«.

Třídění kanálů na seznamu oblíbených položek

Můžete změnit pořadí kanálů na seznamu oblíbených položek.

- 1 V nabídce »TABULKA PROGRAMŮ« zvolte seznam oblíbených položek »1« až »4«.
- 2 Zvolte kanál, který chcete posunout, pomocí »V«, »Λ«, »<« nebo »> <sup>a</sup> označte jej tlačítkem »« (červ.).
- 3 Kanál posuňte na jeho novou pozici tlačítkem »V«, »Λ«, »<« nebo »> <sup>a</sup> potvrďte stiskem »OK« .

Poznámky:

- Zopakujte kroky 2 a 3, pokud si přejete změnit další kanály na stejném seznamu oblíbených položek.
- <sup>7</sup>Zopakujte kroky 1 až 3, pokud si přejete změnit další kanály na jiném seznamu oblíbených položek.
- 4 Aktuální seznam oblíbených položek uzavřete tlačítkem » • • • « (modr.). – Celá tabulka se znovu zobrazí.
- 5 Ukončete tabulku výběrem »EXIT«.

#### Zadejte vlastní názvy seznamů oblíbených (max. 6 znaků)

Můžete zadat vlastní názvy všech seznamů oblíbených.

- 1 V nabídce »»TABULKA PROGRAMŮ«přepnete na zobrazení seznamu tlačítkem »● ● ●« (žl.).
- 2 Vyberte požadovaný seznam s pomocí »1« až »4«.
	- Zobrazí se obrazovka Oblíbený název.
- 3 Smažte "starý" název (FAV1), k tomu použijte »V«, »Λ«, »<<sup>a</sup> and »>« tlačítko »x« a s pomocí »OK« smažte znak.
- 4 Zvolte požadovaný znak tlačítky »V«, »Λ«, »<« a >« a potvrďte »OK«.. Opakujte zadání u dalších písmen/číslic.
	- Zvolte »Caps« pro velká písmena pro malá písmena a potvrďte »OK«.
	- Vyberte »Shift« pro čísla a symboly a potvrďte stiskem »OK«.
- 5 Potvrďte nový název, vyberte tlačítko »Enter« <sup>s</sup> »V«, »Λ«, »<« nebo »>« <sup>a</sup> potvrďte »OK«.
- 6 Press »EXIT« ukončíte zadání.

### Nastavení obrazu

- 1 Otevřete nabídku tlačítkem «MENU«.
- Zvolte nabídku »NASTAVENÍ OBRAZU« pomocí »V« nebo »Λ« a potvrďte stiskem »**OK**«.<br>- Obieví
	- – Objeví se nabídka «NASTAVENÍ OBRAZU«.

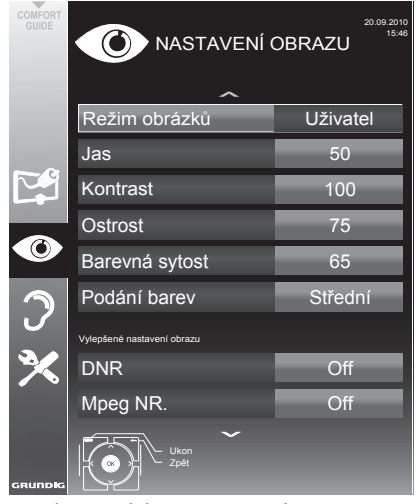

3 Zvolte řádek «Režim obrazu«, «Jas«, «Kontrast«, «Barevná sytost«, «Ostrost« nebo «Podání barev« pomocí «V« nebo «Λ«. Zvolte hodnotu pomocí «<« nebo «>« a potvrďte tlačítkem «OK«.

Poznámky:

- $\blacksquare$  Když měníte hodnoty pomocí » $\ll$ « nebo » $\ll$ », obrazovka se rozdělí. Aktuální nastavení uvidíte na levé straně, nové nastavení na pravé straně.
- V nabídce »NASTAVENÍ OBRAZU« najdete i další nastavení.
- 4 Zvolte řádek «Potlačení šumu«, «MPEG NR«, «Pestré barvy«, «Dokonale čis.«, «Režim filmu«, «Gama«, «Dynamický kontrast«, «Dynamické podsvícení« «Podsvícení« nebo «MEMC« pomocí «V« nebo «Λ«. Zvolte hodnotu pomocí «<« nebo «>« a potvrďte tlačítkem «**OK**«.

Poznámky:

Funkci «MPEG NR.« lze zvolit jen pro digitální a AV předvolby.

«MPEG NR« snižuje rušení od artefaktů (bloků obrazových bodů) z digitálních programů z důvodu komprese MPEG (jako z přijímačů DVB-T nebo DVD přehrávačů).

■ »Režim filmu« detekuje a zpracovává hrané filmy automaticky pro všechny zdroje kanálů. To znamená, že vždy budete přijímat optimální obraz.

Toto funguje v režimech 480i, 576i a 1080i při přehrávání TV a pro další zdroje kanálů.

 V «Režimu filmu« u programů bez signálu hraných snímků se mohou objevit drobné problémy, jako je zasekávání obrazu, vadné titulky nebo iemné řádky na obraze.

- <sup>7</sup>Funkce «Dynamický kontrast« upravuje dynamicky a optimálně kontrast pro příslušný obrazový obsah.
- <sup>7</sup>U «Dynamického podsvícení« zařízení optimálně upraví podsvícení podle obrazového obsahu.
- «Podsvícení« lze nastavit pouze manuálně, pokud je funkce «Dynamické podsvícení« vypnuta.
- »MEMC« se objeví jen v nabídkách výrobků LCD s funkcí 200 Hz PPR a u výrobků LED s funkcí 400 Hz PPR.
- 5 Stiskem »EXIT« ukončíte zadání.

## Nastavenízvuku-

- 1 Otevřete nabídku tlačítkem «**MENU**«.
- 2 Zvolte nabídku »NASTAV. ZVUKU« pomocí » v« nebo » A« a potvrďte stiskem » OK«. – Objeví se nabídka »NASTAV.ZVUKU«.
	- Poznámka:
	- Další kroky jsou objasněny v následujících kapitolách.

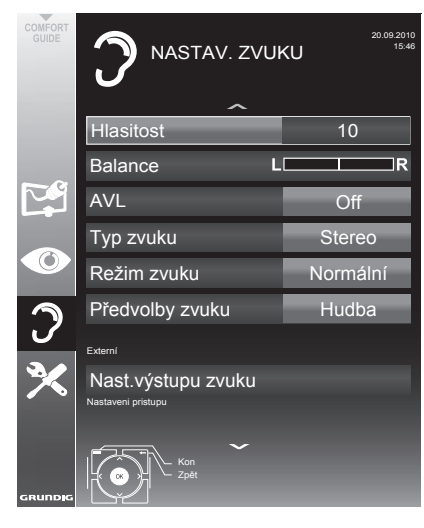

### Hlasitost

1 Zvolte řádek »Hlasitost« pomocí «V« nebo «Λ« a nastavení změní stiskem »<« nebo »>«.

#### Vyváženost

Zvolte řádek »Balance« (Vyváženost) pomocí «V« nebo «Λ« a nastavení změní stiskem »<« nebo »>«.

### Automatickáhlasitost

Televizní stanice vysílají s různou hlasitostí. Funkce automatického omezení hlasitosti (AVL) znamená, že hlasitost zůstane stejná i při přepínání mezi kanály.

Zvolte řádek «AVL« pomocí «V« nebo «∧« a pak zvolte možnost «Zapnuto« pomocí «<« nebo «>«.

#### Poznámka:

■ Pokud iste v řádku «Režim zvuku« zvolili nastavení »SRS TSHD«, nelze zvolit řádek AVL.

#### Stereo / dva zvukové kanály, mono

Pokud zařízení přijímá programy s dvoukanálovým zvukem, např. film s originálním zvukem na zvukovém kanálu B (zobrazení: «Dual II«) a dabovanou verzí na zvukovém kanálu A (zobrazení: «Dual I«), můžete zvolit zvukový kanál podle vaší chutě.

Pokud zařízení přijímá stereo programy nebo programy Nicam, automaticky přepne na stereo zvuk (zobrazení: «Stereo«).

Můžete přepnout zvuk na «Mono«, pokud je kvalita příjmu stereo nízká.

1 Zvolte řádek »Typ zvuku« pomocí «₩« nebo «Λ« a nastavení změní stiskem »<« nebo »>«.

#### Šířka sterea

Tím se rozšiřuje zvukový výstup stereo programů a zlepšuje se zvuk u mono příjmu.

- 1 Zvolte »Režim zvuku« pomocí «∨« nebo «Λ«.
- 2 Zvolte možnost «Prostorový« pomocí «<« nebo «>«.

### Zvukové efekty

Tato nabídka nabízí tři nastavené zvukové efekty (Hudba, přirozené a řeč) a jedno nastavení, které můžete vytvořit sami (Uživatel).

- 1 Zvolte řádek «Předvolby zvuku« pomocí «V« nebo «Λ«.
- 2 Zvolte zvukový efekt »Hudba«, »Režim zvuku »Řeč« stiskem «<« nebo «>«.

#### Poznámka:

<sup>7</sup>Volba »Uživatel« je aktivní, když zvolíte "Režim zvuku" »Normální nebo Prostorový«.

#### SRS TruSurround HD

SRS TruSurround HD je patentovaná technologie zvuku zabudovaná do televizoru, která vyžaduje zabudované reproduktory k vytvoření efektu prostorového zvuku.

- 1 Zvolte »Režim zvuku« pomocí «V« nebo «Λ«.
- 2 Zvolte možnost »SRS TSHD« pomocí «<« nebo «>«.
- 3 Zvolte »SRS Předvolby zvuku« pomocí «V« nebo «Λ«.
- 4 Zvolte nastavení zvuku »Uživatel«, »Hudba«, »Přirozené«, neboo »Řeč« stiskem «<« nebo «>«.

#### Ekvalizér

Ekvalizér nabízí zvukové nastavení, které můžete vytvořit.

Ekvalizér se zobrazuje v nabídce, když zvolíte "Režim zvuku" "Prost." nebo "Normální" a "Zvukové médium" jako "Uživatel".

Zvolte «Ekvalizér« pomocí «V« nebo «∧« a potvrďte stiskem «OK«.

 Objeví se nabídka «Ekvalizér«.

Poznámka:

- <sup>7</sup>Pokud jste v řádku «Režim zvuku« zvolili nastavení »SRS TSHD«, nezobrazí se řádek «Ekvalizér«.
- 2 Zvolte šířku pásma frekvence »120Hz« s «V« nebo «Λ«. Nastavte preferovanou hodnotu pomocí «<« nebo «>«.
- 3 Nastavte další šířku pásma pomocí «V« nebo «Λ« a nastavování zopakujte.
- 4 Stiskem «Z« uložíte nastavení.

#### Popis zvuku (zvukové titulky)

Popis zvuku je další zvukový kanál pro osoby se zrakovým postižením. Popisy se týkají činností, okolí, změn scény, gest a výrazů ve tváři herců.

Tento zvukový kanál je vysílán současně s běžným zvukem u digitálních kanálů. Dostupnost závisí na příslušném kanálu a vysílací stanici.

- Zvolte řádek «Popis zvuku« pomocí «V« nebo «Λ« a pak zvolte možnost «Zapnuto« pomocí «<« nebo «>«.
- 2 Zvolte řádek »Hlasitost« pomocí «V« nebo «Λ« <sup>a</sup> hlasitost se změní stiskem »<« nebo »>«.

#### Konec nastavování

1 Stiskem »EXIT« ukončíte zadání.

V souladu s licencí společnosti SRS Labs, Inc. TruSurround HD, SRS a symbol **SISO** jsou obchodní známky společnosti SRS Labs, Inc.

# OVLÁDÁNÍ TELEVIZORU

## Základní funkce

## Zapínání a vypínání

- Stiskněte «<sup>U</sup>«, «1…0« nebo «P+« nebo «P–« pro přepnutí televize z pohotovostního režimu.
- 2 Stiskem tlačítka « $\mathbb{U}$ « přepnete televizor do pohotovostního režimu.

#### Výběr kanálů

- 1 Tlačítky «1…0« můžete zvolit předvolby přímo.
- 2 Zvolte kanály krok za krokem pomocí »P+« nebo »P-«.
- 3 Otevřeteseznamkanálůpomocí»OK«,zvolte preferovaný televizní kanál tlačítky »V«, »Λ«, »<« nebo »>« <sup>a</sup> potvrďte stiskem»OK«. Seznam kanálů zavřete pomocí »EXIT«.
	- <sup>7</sup>Informace se zobrazí automaticky.

#### Volba kanálů ze seznamů

Můžete zvolit kanály z různých seznamů (např. všechny kanály, FAV 1 až FAV 4).

- 1 Stiskem »FAV« otevřete přehled tabulek programů. – Zobrazí se přehled.
- 2 Zvolte tabulku programů pomocí »Λ« nebo »V« a otevřete ji tlačítkem »OK«.
- <sup>3</sup> Zvolte televizní kanál stiskem »Λ«, »V«, »<« nebo »>« a pak stiskem »OK« potvrďte.
- 4 Stiskem «EXIT« ukončíte tabulku programů.

#### Volba předem nastaveného kanálu AV

- 1 Otevřete nabídku »Volba zdroje« tlačítkem »  $\qquad \qquad \Longleftrightarrow$   $\qquad$
- <sup>2</sup> Zvolte předvolbu AV stiskem »Λ«, »V«, »<« nebo »>« a pak stiskem »OK« potvrďte.
- 3 Stiskem tlačítka »1…0« přepnete zpět na televizní kanál.

#### Úprava hlasitosti

1 Upravte hlasitost pomocí »+ <sup>o</sup> –«.

### Zapínání/vypínání zvuku

1 Tlačítkem »< xtlumíte zvuk nebo jej znovu zapnete.

#### Zobrazování informací

1Informace zobrazíte pomocí «?«.

 – Zobrazení automaticky zhasne po krátké chvíli.

#### Zastavení rámečku

Pokud si chcete určitou scénu prohlížet déle, můžete «zastavit« zobrazení aktuálního programu.

- 1 Aktivujte funkci zastaveného rámečku pomocí »**II**«.
- 2 Ukončete funkci zastaveného rámečku  $p_{\text{omocí}} \times \mathbb{R}$

#### Nastavení obrazu

K dispozici jsou různá nastavení obrazu.

- 1 Otevřete menu Nástroje se »TOOLS«.
- 2 Zvolte «Rezim obrazku.« pomocí «V« nebo «Λ«
- 3 Zvolte »Uživatel«, »Eco TV«, »Živé«, »Přirozené«, »Kino« nebo »Sport« tlačítkem »<« nebo »>«.

Poznámka:

■ Nastavení obrazu »Režim her« lze zvolit jen v režimu »HDMI«, »Component« a »PC«.

# OVLÁDÁNÍ TELEVIZORLI

### Nastavení zvuku

K dispozici jsou různá nastavení zvuku.

- 1 Otevřete menu Nástroje se »TOOLS«.
- 2 Zvolte «Predvolby zvuku.« pomocí «V« nebo «Λ«
- 3 Zvolte nastavení zvuku »Uživatel«, »Hudba«, »Přirozené«, neboo »Řeč« stiskem »<« nebo »>«.

Poznámka:

<sup>7</sup>Volba »Uživatel« je aktivní, když zvolíte "Režim zvuku" »Normální nebo Prostorový«.

## Audio jazyk

Digitální televizní kanály nabízejí různé jazyky. Závisí na programu, který se vysílá.

- 1 Otevřete nabídku volby tlačítkem » a
- 2 Zvolte jazyk stiskem «V« nebo «Λ« a potvrďte stiskem »OK«.

## **Titulky**

Digitální televizní kanály nabízejí různé titulky. Závisí na programu, který se vysílá.

- 1 Otevřete nabídku volby tlačítkem » i
- 2 Zvolte titulky pomocí «V« nebo «A« a potvrďte stiskem «OK«.

## Funkce Zoom

Tato funkce vám umožňuje zvětšit obraz podle potřeby.

- 1 Otevřete menu Nástroje se »TOOLS«.
- 2 Zvolte «Zoom« pomocí «∨« nebo «∧«<br>3 Opakovaným stiskem »**OK**« zvětšíte
- Opakovaným zobrazení ve třech krocích.

## Úsporný režim

Tato funkce vám umožňuje snižovat spotřebu energie.

- 1 Otevřete menu Nástroje se »TOOLS«.
- 2 Zvolte «Eco TV« pomocí «V« nebo «Λ«
- 3 Přepněte na Úsporný režim pomocí »<« nebo »>«.
- 4 Úsporný režim znovu vypnete pomocí » nebo »>«.

### Zadání času vypnutí (Sleep Timer)

V nabídce «Časovač spánku« můžete zadat čas pro vypnutí televizoru. Po uplynutí této doby se televizor přepne do pohotovostního režimu.

- Otevřete menu Nástroje se »TOOLS«.
- 2 Zvolte řádek »Časovač spánku« pomocí »V« nebo »Λ«.
- 3 Zadejte čas vypnutí pomocí «<« nebo «>«.

Poznámka:

<sup>7</sup> Chcete-li funkci vypnout, tlačítky »<« nebo »>« nastavte čas vypnutí na «Vypnuto«.

## Funkce přepínání programů

Tato funkce si pamatuje kanál, který momentálně sledujete, zatímco přepínáte na jiné kanály.

- Stiskem tlačítka »1…0« nebo »P+«, »P-« zvolte kanál, který chcete uložit do paměti, a potvrďte stiskem »<= «.
- 2 Stiskem »1…0« nebo »Λ«, »V« přepněte na jiný televizní kanál.
- Stiskem » « přepnete z uloženého televizního kanálu na poslední sledovaný televizní kanál.
- 4 Ukončete funkci tlačítkem «EXIT«.

## Elektronický průvodce TV

Elektronický TV průvodce nabízí přehled všech programů, které se budou vysílat příští týden (jen pro digitální kanály).

1 Tlačítkem »GUIDE« zobrazíte informace o kanálu.

Poznámky:

- <sup>7</sup> Ne všechny kanály poskytují podrobný průvodce TV.
- Mnoho stanic vysílá aktuální program, ale nenabízí podrobný popis.

<sup>7</sup>Mnoho stanic neposkytuje žádné informace.

- 2 Stiskem «V« nebo «A« zvolte televizní kanál.
	- Zobrazí se dnešní program tohoto televizního kanálu.
- 3 Přepněte na informace o aktuálním programu tlačítkem »>«.

Poznámka:

- <sup>7</sup> Můžete otevřít a vypnout obšírnější informace o programu pomocí «?«.
- Můžete přidat zvolené vysílání k časovači paměti stiskem »OK«.
- 4 Stiskem «V« zvolte informace o dalším programu a pomocí «Λ« se vrátíte na informace o aktuálním programu.
- 5 Zvolte programy z příštích dní tlačítkem »« (zelená) a zpět na dnešní den se vrátíte tlačítkem »« (červená).
- 6 Přepněte zpět na volbu kanálu pomocí «<«.

Poznámky:

- <sup>7</sup>Můžete filtrovat programy tlačítkem »« (modrá), zvolte typ kanálu tlačítkem »<«, »>«, »V« nebo »Λ« <sup>a</sup> potvrďte stiskem »OK«. Zobrazí se programy, které odpovídají zvolenému typu kanálu.
- 7 Elektronického TV průvodce ukončíte tlačítkem »EXIT«.

# OVLÁDÁNÍ TELEVIZORLI

## Změna formátu obrazu

Televizor automaticky přepne na formát 16:9, pokud tento formát detekuje pomocí zdířky SCART.

- 1 Zvolte formát obrazu tlačítkem » + k.
	- Zobrazí se formát obrazu (například «16:9«).
	- Můžete vybírat z následujících formátů obrazu:

#### »Automatický« formát

Formát obrazu se automaticky přepne na «16:9« v případě programů 16:9.

Formát obrazu se automaticky přepne na «4:3« v případě programů 4:3.

#### Formáty «16:9« a «14:9«

U programů ve formátu 4:3 se obraz vodorovně roztáhne, pokud zvolíte formát «16:9« nebo «14:9«.

Geometrie obrazu se vodorovně roztáhne.

U skutečných vstupních zdrojů 16:9 (ze set-top boxu u zdířky SCART) obraz zaplní obrazovku celou a se správnou geometrií.

Formát «4:3«

Obraz se zobrazuje ve formátu 4:3.

#### Formát «LetterBox«

Nastavení LetterBox je vhodné zejména pro programy ve formátu 16:9.

Černé okraje, které jsou obvykle na horní a dolní straně obrazovky, se odstraní, obrazy 4:3 vyplní celou obrazovku.

Přenášené obrazy se zvětší, ale jsou nepatrně oříznuté dole a nahoře. Geometrie obrazu zůstává beze změny.

#### Formát «Titulků«

Pokud na spodní straně obrazovky nevidíte titulky, zvolte «Titulky«.

#### Formát «Panorama«

Toto nastavení je vhodné pro filmy se zvláště širokoúhlým formátem.

Během programů ve formátu 4:3 se obraz vodorovně roztáhne, pokud zvolíte funkci «Panorama«. Geometrie obrazu se vodorovně roztáhne.

#### Formát «Overscan«

V tomto režimu nejsou obrazy HD ořezávány vlivem dířek komponentních zdířek a zobrazují se v původní velikosti. Toto platí jen v režimu HDMI a pro rozlišení 720p a více.

# OVLÁDÁNÍ USB

## Formáty souborů

Váš televizor může fungovat s následujícími formáty souborů pomocí zdířek USB:

#### Video data

Zvláštní kodeky pro kompresi a dekompresi videa poskytují více místa v paměti bez ohrožení kvality obrazu.

Váš televizor přehrává video soubory ve formátech DIVX, XVID, H.264/MPEG-4 AVC (L4.1, 4 referenční obrázky), MPEG-4, MPEG-2, MPEG-1, MJPEG a MOV.

Podporovány jsou i následující přípony souborů: AVI, MKV, MP4, TS, MOV, MPG, DAT, VOB. Tyto soubory mohou také obsahovat audio soubory komprimované pomocí MP3, AAC nebo Dolby Digital©.

#### Audio data

Váš televizor přehrává audio soubory ve formátech MP3, AAC.

MP3 je zkratka pro MPEG-1 úrovně 3 a je založena na standardu MPEG-1, který vyvinula společnost MPEG (Motion Picture Expert Group).

AAC znamená Pokročilé kódování zvuku a také jej vyvinula společnost MPEG. AAC zaručuje lepší kvalitu zvuku při shodné rychlosti dat.

Tyto formáty umožňují nahrávání a přehrávání zvukových souborů, které znějí stejně dobře jako CD, přitom však zabírají jen zlomek místa v paměti.

Přípony jmen souborů, které jsou podporované: MP3, MP2, M4A, AAC.

Soubory MP3 lze organizovat do složek a vedlejších složek jako u souborů v počítači.

#### Obrazová data

Váš televizor přehrává obrázky ve formátech JPEG, PNG a BMP.

JPEG je zkratka Joint Picture Experts Group. Označuje proces komprimace obrazových souborů.

PNG a BMP je proces použitý k ukládání obrazových dat s nulovou nebo velmi malou ztrátou.

Obrazové soubory lze ukládat s jinými typy souborů na jednom médiu.

Tyto soubory lze organizovat do složek a vedlejších složek.

# OVLÁDÁNÍ USR

#### Připojení externích datových médií

Než připojíte datové médium, přepněte televizor do pohotovostního režimu tlačítkem « $\mathbb{O}$ «. Připojte zařízení a pak televizor znovu zapněte. Než externí datové médium odeberete, musíte televizor přepnout do pohotovostního režimu, aby nedošlo ke ztrátě dat.

Poznámky:

- Pokud používáte síťový kabel pro externí pevné disky, které byly připojeny ke konektoru »USB1« televizoru, musíte odpojit tento síťový kabel od napájení, když vypnete televizor.
- Externí datová média není možné odpojit od televizoru, zatímco probíhá přístup k souborům na datovém médiu.
- Obousměrný přenos dat definovaný pro zařízení ITE (Zařízení informačních technologií) normou EN 55022/EN 55024 není možný.
- USB přenos není provozní režim sám o sobě. Jde jen o dodatečnou funkci.

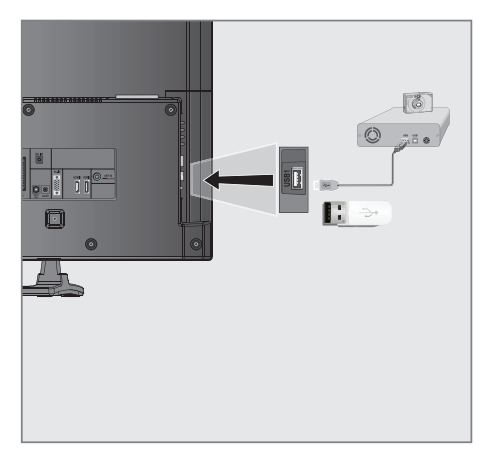

1 Propoite konektor »USB1« televizoru s příslušnou zdířkou datového zařízení (vnější pevný disk, digitální fotoaparát, čtečka karet nebo MP3 přehrávač) pomocí kabelu USB;

#### nebo

Zasuňte konektor USB paměťového média USB do zdířky «USB1« na televizoru.

## Odstranění externího datového média

Před odstraněním externího datového média médium odhlaste.

- 1 Otevřete menu pomocí »MENU«
- 2 Zvolte položku menu »USB« pomocí »∨« nebo »∧« a pro potvrzení stiskněte »OK«.
- 3 Zvolte řádek »Bezpečné odebrání disku« pomocí »V« nebo »A« a pro potvrzení stiskněte »OK«

Poznámka:

■ Disk lze nyní vyjmout ze zdířky.

# OVLÁDÁNÍ USB

## Prohlížeč souborů

Prohlížeč souborů zobrazuje video, zvukové a obrazové soubory uložené na externím datovém médiu.

Pokud externí datové médium obsahuje soubory v jiných formátech, můžete podle potřeby filtrovat nepožadované formáty.

Hlavní nabídka prohlížeče souborů

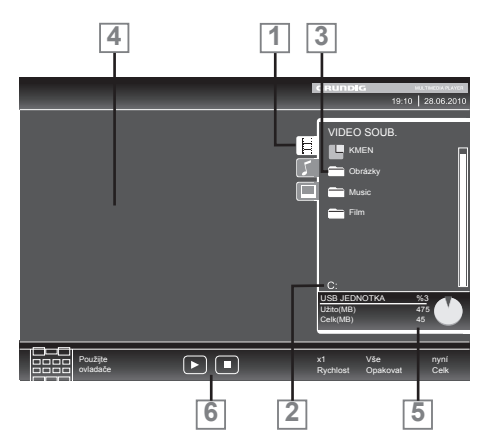

- 1 Zvolený formát dat.
- 2 Název datového média.
- 3 Celkový počet složek na datovém médiu.
- 4 Náhled zvoleného souboru.
- 5 Informace o datovém médiu.
- 6 Pohyb nabídkou.

#### Nastavení v nabídce nastavení USB

#### Volba nabídky

- 1 Otevřete nabídku tlačítkem «MENU«.
- 2 Zvolte nabídku »NASTAVENÍ ZDROJE« pomocí »V« nebo »Λ« a potvrďte stiskem »OK«.
	- Objeví se nabídka «NASTAVENÍ USB«.

#### Poznámka:

<sup>7</sup>Další funkce jsou objasněny v následujících kapitolách.

#### Zapnutí automatického náhledu

Pokud je tato funkce zapnutá, zobrazí se náhled zvoleného souboru v prohlížeči souborů.

- 1 Zvolte »Automatický náhled« pomocí «V« nebo «Λ«.
- 2 Funkci zapněte pomocí »<« nebo »>« (»Zapnuto«).
- 3 Stiskem »EXIT« ukončíte nastavení.

#### Volba režimu zobrazení

- 1 Zvolte «Režim zobrazení« pomocí «V« nebo «Λ«.
- 2 Zvolte požadovanou možnost pomocí «<« nebo «>«.
- 3 Stiskem »EXIT« ukončíte nastavení.

#### Nastavení délky zobrazení obrázků v prezentaci

- 1 Zvolte «Interval prezentace« pomocí «V« nebo «Λ«.
- 2 Zvolte délku zobrazení (3, 5, 10 sekund) pomocí «<« nebo «>«.
- 3 Stiskem »EXIT« ukončíte zadání.

# OVLÁDÁNÍ USB

#### DivX® VOD

Je nutné se zaregistrovat, abyste mohli přehrávat chráněné video, které zakoupíte od DivX®.

- 1 Zvolte »DivX® VOD« pomocí »V« nebo »Λ« a potvrďte pomocí »OK«.
	- Zobrazí se registrační kód.
- 2 Navštivte "http://vod.divx.com" a zaregistrujte zařízení pomocí registračního kódu.

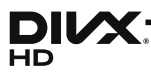

DivX Certified® pro přehrávání DivX® a DivX Plus™ HD (H.264/MKV) video až do 1080p HD včetně prémiového obsahu.

O DIVX VIDEU: DivX® je digitální video formát vytvořený DivX, Inc. je to oficiální DivX Certified® zařízení, které přehrává DivX video. Navštivte divx.com pro další informace a softwarové nástroje pro převod vašich souborů do DivX video.

O DIVX VIDEO-ON-DEMAND: Toto DivX Certified® zařízení musí být zaregistrováno, aby mohlo přehrávát zakoupené DivX Video-on-Demand (VOD) filmy. Pro získání vašeho registračního kódu najděte DivX VOD oddíl v nabídce nastavení USB vašeho přístroje. Více informací o tom, jak vyplnit vaši registraci, najdete na vod.divx.com.

## Základní funkce přehrávání

- 1 Zvolte datové médium tlačítkem » + k, pomocí »V«, »Λ«, »<« nebo »>« zvolte možnost »USB« a potvrďte stiskem »OK«. – Zobrazí se prohlížeč souborů.
- 2 Zvolte formát souboru (video soubory, zvukové soubory, obrazové soubory) pomocí »V« nebo »Λ«.
- 3 Přepněte na seznam složek/souborů pomocí «OK«.

Poznámka:

- <sup>7</sup>Pokud je ke zdířkám datových médií USB s několika oddíly, písmeno příslušné mechaniky (např. C) se zobrazí za symbolem složky. Zvolte písmeno mechaniky pomocí »V« nebo »Λ« a potvrďte stiskem »OK«.
- 4 Zvolte složku nebo soubor pomocí »V« nebo »Λ« a otevřete ji stiskem »OK«.
	- Zobrazí se seznam vedlejších adresářů.

#### Poznámka:

- <sup>7</sup>Přepněte zpět do hlavní složky pomocí  $x \leftarrow x$ .
- 5 Zvolte stopu nebo obrázek pomocí »V« nebo »Λ« a přehrávání spustíte stiskem  $\mathbf{v} \geq \alpha$

Poznámka:

- <sup>7</sup>Informace o datech filmu můžete zobrazit stiskem »?« (červená).
- <sup>7</sup>Při přehrávání dat MP3 informace o albu, stopě a zpěváku se zobrazují na levé straně nabídky.
- <sup>7</sup>Při přehrávání obrazových souborů můžete tlačítkem »?« zobrazit informace o rozlišení a velikosti.
- <sup>7</sup>Při přehrávání obrazu dvakrát stiskněte »?« a otevře se nabídka nastavení DivX<sup>®</sup>.
- <sup>7</sup>Při přehrávání obrazových dat se prohlížeč souborů vypne. Stiskem «<sup>16</sup>« zobrazíte znovu prohlížeč souborů.
- 7 Stiskem «!« pozastavíte přehrávání.
- Stiskem « $\blacktriangleright$  « obnovíte běžné přehrávání.
- 9 Stiskem «<sup>N</sup>« ukončíte přehrávání. Zobrazí se prohlížeč souborů.

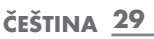

Poznámky:

- <sup>7</sup>Pomocí »Λ« zvolte »O složku nahoru«, když byste se chtěli vrátit na poslední složku. Pomocí «Kořen« (a pak stiskem »OK«) se vrátíte do hlavní složky.
- <sup>7</sup>Je možné, že soubory, které jsou podporovány, nefungují v režimu USB správně. Je to tím, že některé soubory nejsou nahrány standardním kompresním procesem, ačkolimají «správnou« koncovku.
- Pokud má video soubor více zvukových stop (zvukové stopy), můžete je přepínat během přehrávání v režimu celé obrazovky pomocí » «.
- <sup>7</sup>Při přehrávání hudebních souborů můžete současně používat další možnosti v režimu USB. Můžete tím například podbarvit prezentaci hudbou.
- <sup>7</sup>U filmů jsou podporovány pouze titulky ve formátu SRT. Jména titulku a filmových souborů musejí být shodná. Jinak se žádné titulky nezobrazí.

## Další funkce přehrávání

Podle formátů souboru jsou dostupné následující další funkce.

#### Volba kapitol na souborech DivX®

(jen video soubory)

- Během přehrávání zvolte další kapitolu pomocí »>«.
- Během přehrávání zvolte předchozí kapitolu pomocí »<«.

Poznámka:

<sup>7</sup>Kapitoly můžete zvolit i zadáváním čísla kapitol pomocí »1...0«.

#### Volba kapitol na souborech DivX®

(jen video soubory)

- Během přehrávání zvolte další titul pomocí »Λ«.
- 2 Během přehrávání zvolte předchozí titul pomocí »V«.

Poznámka:

<sup>7</sup>U zdroje USB není dostupný rodičovský zámek.

#### Přehrávání zvolených titulů

Přehrají se jen označené stopy.

- Zvolte tituly pomocí «V« nebo «∧« a označte je stiskem «OK«.
- 2 Zvolte další titul stiskem «V« nebo «Λ« a označte jej stiskem «OK«.
- Zahaite přehrávání pomocí « $\blacktriangleright$  «.
- Stiskem «<sup>18</sup>» ukončíte přehrávání.

Poznámka:

<sup>7</sup>Chcete-li odebrat označení, zvolte titul »V« nebo »Λ« a stiskem »OK« označení odeberte.

# OVLÁDÁNÍ USB

Volba stopy nebo obrazu v krocích (PŘESKOČIT)

- 1 Během přehrávání zvolte další stopu/ obraz, který chcete, pomocí « $\blacktriangleright$ /«.
- 2 Během přehrávání zvolte předchozí stopu/ obraz, který chcete, pomocí « $\blacktriangleleft$ «.
	- Přehrávání se spustí od zvolené stopy nebo obrazu.

#### Volba konkrétní pasáže pro přehrávání

(jen video soubory)

- 1 Při přehrávání stiskněte »OK«.
- 2 Zdejte pasáž (čas) pomocí «1 ... 0« a stiskem »« (zelená) nebo »OK« je potvrďte.

#### Rychle dopředu

(pouze pro video a zvukové soubory)

Můžete zvolit různou rychlost (2-násobná, 4-násobná, 8-násobná, 16-násobná a 32-násobná dopředu a dozadu).

- 1 Zvolte rychlost přehrávání během přehrávání tlačítkem «44« nebo « $\blacktriangleright$ «.
- 2 Stiskem « $\blacktriangleright$  « obnovíte běžné přehrávání.

#### Otáčení obrázků

(jen obrazové soubory)

Obrazy můžete otáčet o 90°.

1 Během přehrávání stiskem «<« nebo «>« otočte obrazy o 90°.

#### Funkce opakování

#### Možnosti:

- «Opakovat jedno«: zopakuje se aktuální stopa.
- «Opakovat vše«: opakují se všechny stopy.
- 1 Otevřete menu Nástroje se »TOOLS«.
- 2 Zvolte «Predvolby zvuku.« Opakovani «V« nebo «Λ«
- 3 Zvolte nastavení zvuku »Vse«, »Nahodne«, »Vyp«, neboo »Jed« stiskem »<« nebo »>«.

# **OVLÁDÁNÍ TELETEXTU**

## Režim textu TOP nebo FLOF

- 1 Stiskem tlačítka «TXT« přepněte do režimu teletextu.
- 2 Stránky zvolte přímo tlačítky »1...0« nebo postupně tlačítky »V« a »Λ«. Pro návrat na stránku 100 stiskněte «?«.

#### Poznámka:

- <sup>7</sup> Na spodní straně obrazovky je informační lišta s červenou, zelenou a – podle kanálu – žlutou a modrou částí. Podobně dálkové ovládání obsahuje tlačítka s různými barvami, jimiž lze tyto stránky volit.
- 3 Návrat na stránku pomocí »« (červená).
- 4 Přechod na další stránku pomocí »••« (zelená).
- 5 Volba konkrétní kapitoly tlačítkem »« (žlutá).
- 6 Zvolte konkrétního předmětu tlačítkem »« (modrá).
- **7** Konec teletextu pomocí »TXT«.

#### Normální režim textu

- 1 Stiskem tlačítka «TXT« přepněte do režimu teletextu.
- 2 Stiskem »1…0« můžete přímo volit stránky teletextu. Pro návrat na stránku 100 stiskněte «?«.
- 3 Návrat o stránku pomocí »V«.
- 4 Přechod na další stránku pomocí »Λ«.
- 5 Konec teletextu pomocí »TXT«.

## Další funkce

#### Přeskakování doby čekání

Zatímco probíhá vyhledávání stránky, můžete přepnout na TV program.

- 1 Zadejte číslo stránky teletextu pomocí «1…0« a pak stiskněte « $\blacktriangleright$ /«.
	- Jakmile se stránka najde, zobrazí se číslo stránky.
- 2 Stiskem tlačítka « $\blacktriangleright$  « přejdete na stránku teletextu.

#### Zvětšení velikosti písma

Pokud máte potíže se čtením textu na obrazovce, můžete zvětšit výšku znaků.

1 Chcete-li zvětšit výšku písmen na stránce teletextu, stiskněte opakovaně « $\blacktriangleleft$ «.

#### Podržení stránky

Řada stránek může obsahovat několik vedlejších stránek, které se automaticky přeměňují.

- 1 Automatické přetáčení vedlejších stránek zastavíte tlačítkem «<sup>44</sup>«.
- 2 Ukončete funkci tlačítkem «<sup>44</sup>«.

#### Přímé otevření vedlejší stránky

Pokud zvolená stránka teletextu obsahuje další stránky, zobrazí se číslo aktuální vedlejší stránky i celkový počet stran.

- 1 Stiskem tlačítka »- « otevřete funkci vedlejší stránky.
- 2 Tlačítkem «<« nebo «>« otevřete vedlejší stránku.
- 3 Ukončete funkci tlačítkem » $\Box$ «.

#### Zobrazování odpovědí

Některé stránky teletextu obsahují skryté odpovědi nebo informace.

- Informace zobrazíte pomocí « $\blacktriangleright$ «.
- 2 Stiskem « $\blacktriangleright$  « informace skryjete.

#### Rozdělená obrazovka

Tato funkce vám umožňuje zobrazit televizní kanál na levé straně, teletext na pravé straně.

- 1 Funkci zapnete pomocí «<sup>1</sup>«.
	- Televizní kanál a teletext se zobrazují vedle sebe.
- 2 Funkci vypnete pomocí «<sup>7</sup> «.

## FUNKCE USNADNĚNÍ

## Otevírání nabídky NASTAVENÍ

- 1 Otevřete nabídku tlačítkem «**MENU**«.
- **Zvolte nabídku «NASTAVENÍ« pomocí «**V« nebo «Λ« a potvrďte stiskem «OK«. – Objeví se nabídka «NASTAVENÍ«.

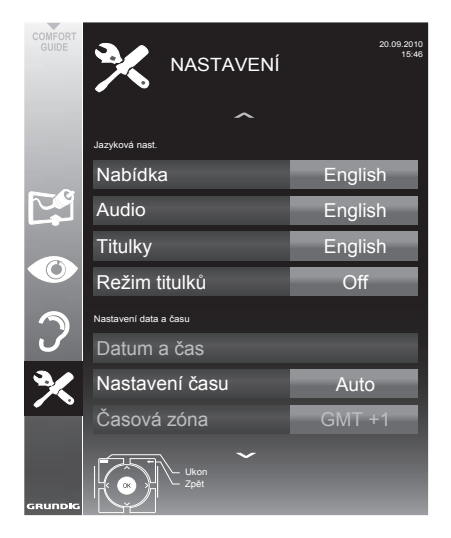

Poznámka:

Další kroky jsou objasněny v následujících kapitolách. 

## Jazyková nastavení

#### Změna jazyka nabídky

- 1 Zvolte řádek »Nabídka« pomocí «₩« nebo «Λ« a potvrďte stiskem «OK«.
	- – Objeví se nabídka »Zvolte jazyk nabídky«.
- 2 Zvolte nabídku jazyka pomocí »<«, »>«, » V« nebo » A« a potvrďte stiskem » OK«.
- 3 Stiskem «EXIT» ukončíte nastavování

#### Změna jazyka zvuku

(pouze pro digitální televizní kanály)

Můžete definovat primární a sekundární jazyk zvuku.

- 1 Zvolte řádek »Audio« (Zvuk) pomocí «V« nebo «Λ« a potvrďte stiskem «OK«. – Objeví se nabídka »Volba jazyka zvuku«.
- 2 Zvolte jazyk zvuku pomocí »<«, »>«, »V« nebo »Λ« a pak pomocí »« (červená) jej nastavte jako primární jazyk zvuku, případně tlačítkem »« (zelená) jej nastavte jako sekundární jazyk zvuku.
	- Primární a sekundární jazyk se zobrazují v pravém horním rohu nabídky.
- 3 Stiskem «EXIT« ukončíte nastavování.

### Změna jazyka titulků a režimu titulků

(pouze pro digitální televizní kanály)

Titulky můžete zapnout a vypnout, můžete volit jazyk titulků a přiřadit druhý jazyk titulků.

- Zvolte řádek »Titulky« pomocí »W« nebo » **Λ**« a potvrďte stiskem »**OK**«.
	- – Objeví se nabídka »Zvolte jazyk titulků«.
- 2 Zvolte jazyk titulků pomocí »V«, »Λ«, »<« nebo »>«, pak pomocí »« (červená) jej nastavíte jako primární jazyk titulků, nebo jej můžete tlačítkem »« (zelená) nastavit jako sekundární jazyk titulků.
	- – Primární a sekundární jazyk se zobrazují v pravém horním rohu nabídky.
- Pro návrat o jednu úroveň nabídky zpět stiskněte »**+**«.
- 4 Zvolte řádek «Režim titulků« pomocí »V« nebo »Λ« a pak nastavte preferovanou možnost »Vypnuto«, »Titulky pro neslyšící« nebo »Základní« pomocí »<« nebo »>«.
- 5 Stiskem «EXIT« ukončíte nastavování

## Nastavení data a času

#### Automatická nastavení

Váš televizor detekuje rozdíl v čase oproti Greenwichskému času (GMT) automaticky, pokud zvolený kanál vysílá signál o čase.

- Zvolte řádek »Nastavení času« pomocí «V« a zvolte možnost «Manuální« stiskem »<« nebo »>«.
	- Řádky «Časová zóna« a «Letní čas« jsou aktivní.
- 2 Zvolte řádek »Časová zóna« pomocí «V« a potvrďte stiskem «OK«.
	- Objeví se nabídka »Zvolte časové pásmo«.
- 3 Zvolte příslušné časové pásmo pomocí » »<«, »>«, »V« nebo »Λ <sup>a</sup> potvrďte stiskem »OK«.
- <sup>4</sup> Zvolte «Letní čas« pomocí »V« <sup>a</sup> tlačítkly »<« nebo »>« nastavte možnost «Automaticky«, «Vypnuto« nebo «Zapnuto«.
- 5 Stiskem «EXIT« ukončíte nastavování.

#### Manuální nastavení

Můžete také nastavit rozdíl v čase ručně například pokud se správný čas nedetekuje automaticky nebo neodpovídá místnímu času z jiných důvodů

- Zvolte řádek »Datum & Čas« pomocí »<sup>v«</sup> nebo »Λ« a potvrďte stiskem «OK«.
- Zvolte řádek »Auto« pomocí »V« nebo »A« a potvrďte stiskem »OK«.
	- Datum a Čas budou aktualizovány automaticky;

nebo

3 Zvolte vstupní rámeček tlačítky »V« nebo »Λ«, zadejte údaje data a času tlačítky »1...0« a potvrďte stiskem »OK«.

#### Poznámka:

<sup>7</sup>Pokud je na řádku «Nastavení času« zvolena možnost «Automaticky«, televizor automaticky upraví čas podle časového signálu příslušné stanice. Různé kanály mohou také používat časové základny, které se liší od časů ve vaší zemi, např. zahraniční stanice. V těchto případech může dojít k anulování upozornění a plánovaných nahrávání z důvodu časového rozdílu.

## Nastavení časovače

#### Zadání času vypnutí (Sleep Timer)

V nabídce «Časovač spánku« můžete zadat čas pro vypnutí televizoru. Po uplynutí této doby se televizor přepne do pohotovostního režimu.

- Zvolte řádek »Časovač spánku« pomocí »∨« nebo »Λ«.
- 2 Zadejte čas vypnutí pomocí «<« nebo «>«. Poznámka:
	- Chcete-li funkci vypnout, tlačítky »<« nebo »>« nastavte čas vypnutí na «Vypnuto«.
- Stiskem «EXIT« ukončíte nastavování.

#### Časovač pro zapnutí

V nabídce «Automatické zapnutí« můžete zadat čas pro zapnutí televizoru. Po uplynutí nastavené doby se televizor přepne z pohotovostního režimu – na nastavené hlasitosti na předvoleném televizním kanálu.

- Zvolte řádek »Automatické zapnutí« tlačítkem »V« nebo »Λ« a potvrďte stiskem »OK«.
- 2 Zvolte řádek «Režim« pomocí »V« nebo »Λ« a tlačítky »<« nebo »>« zvolte, kdy se má televizor zapnout.
- 3 Zvolte řádek «Volba Vstupu« pomocí »V« nebo »Λ« <sup>a</sup> tlačítky »<« nebo »>« zvolte zdroj vstupu.
- 4 Zvolte řádek «Typ služby« pomocí »V« nebo »Λ« <sup>a</sup> tlačítky »<« nebo »>« zvolte preferovanou možnost (ATV, DTV, Rádio nebo DATA).
- 5 Zvolte řádek «Kanál« pomocí »V« nebo »Λ« a tlačítky »<« nebo »>« zvolte preferovaný kanál.

#### Poznámka:

<sup>7</sup>Řádek »Kanál« je aktivní pouze tehdy, pokud aktuálně používaný vstupní signál byl nastaven. Pokud nebyl nastaven žádný záznam, pak se použije první kanál zvoleného zdroje vstupu.

34 ČEŠTINA

## FUNKCE USNADNĚNÍ

- 6 Zvolte řádek «Hlasitost« pomocí »V« nebo »Λ« <sup>a</sup> tlačítky »<« nebo »>« nastavte hlasitost.
- 7 Zvolte řádek »Nastavit hodiny« pomocí »V« nebo »Λ« a zadejte čas tlačítky »1…0«.
- 8Uložte data tlačítkem »« (zelená).

#### Poznámka:

- Zadávání můžete zrušit stiskem »•« (červená).
- Stiskem «EXIT« ukončíte nastavování.

#### Časovač pro vypnutí

V nabídce «Automatické vypnutí« můžete zadat čas pro vypnutí televizoru. Po uplynutí této doby se televizor přepne do pohotovostního režimu.

- 1 Zvolte řádek »Auto vyp« pomocí »V« nebo »Λ« a potvrďte stiskem »OK«.
- Zvolte řádek «Režim« pomocí »V« nebo »A« a tlačítky »<« nebo »>« nastavte preferovaný režim.
- 3 Zvolte řádek »Nast.hod.« pomocí »V« nebo »Λ« a zadejte čas pomocí »1…0«.

4Uložte data tlačítkem »« (zelená).

Poznámka:

- <sup>7</sup>Zadávání můžete zrušit stiskem »« (červená).
- 5 Stiskem «EXIT« ukončíte nastavování.

#### Automatické vypnutí

Pokud je tato funkce aktivovaná, televizor se přepne do pohotovostního režimu po 5 minutách, pokud není přenášen žádný video signál nebo Evropské předpisy se televizor automaticky vypne po 4 hodinách, pokud během této doby nestisknete žádné z tlačítek dálkového ovládání nebo televizoru

- 1 Zvolte »Vypnutí bez signálu« pomocí «V« nebo «Λ«.
- 2 Aktivujte funkci pomocí »<« nebo »>« (»Zapnuto«).

Poznámka:

- <sup>7</sup> Chcete-li funkci vypnout, tlačítky »<« nebo »>« zvolte nastavení «Vypnuto«.
- 3 Stiskem »EXIT« ukončíte nastavení.

## Nastavení rodičovské kontroly

#### Povolování programů

Jsou filmy, které mohou být celé nebo zčásti nevhodné pro děti.

Tyto programy obsahují informace, které označí obsah nebo scény úrovní přístupu 4 až 18. Můžete zvolit jednu z úrovní přístupnosti, čímž povolíte přehrávání.

- 1 Zvolte řádek »Rodičovský zámek« pomocí »V« nebo »Λ« a potvrďte stiskem »OK«.
- 2 Zdejte kód PIN »1234« pomocí «1 ... 0«.
- 3 Zvolte úroveň přístupu pomocí «<« nebo «>«.
- 4 Stiskem »EXIT« ukončíte nastavení.
	- <sup>7</sup>Pokud je televizor v režimu přezkumu vyrovnávacích je rodičovská hodnocení programu v přímém přenosu aplikuje na obsah sledovaném (spíše než skutečné rodičovské hodnocení obsahu sledovaném). V důsledku toho bude rodičovská hodnocené obsah je sledován v režimu přezkumu vyrovnávacích nemusíte nutně jako rodičovské ohodnotil a naopak. To znamená, že rodičovská hodnocené Program začíná v vysílala v přímém přenosu PIN pop-up hlášení se objeví v recenzi vyrovnávací paměti, nebo PIN pop-up hlášení bude zamítnut v přezkumném paměti, jakmile program bez rodičovský zámek začíná v živém vysílání. "

#### Uzamykání nabídek

Pomocí této funkce »Auto vyhledávání Kanalu«, »Digitální manualni ladění«, »Analogové Manuální ladění« a »Tabulka Programu« můžete zablokovat nabídky televizoru, takže budou dostupné jen po zadání kódu PIN.

- Zvolte »Zámek nab.« pomocí «W« nebo «Λ«.
- 2 Zdejte kód PIN »1234« pomocí «1 ... 0«.
- 3 Aktivujte zámek pomocí »<« nebo »>« («Zapnuto«).

#### Poznámka:

- Chcete-li funkci vypnout, tlačítky »<« nebo »>« zvolte nastavení «Vypnuto«.
- Stiskem »EXIT« ukončíte nastavení.

### Uzamykání tlačítek (Dětský zámek)

Po aktivaci zámku tlačítek jsou tlačítka na televizoru nefunkční.

- 1 Zvolte »Zámek kláves« pomocí »V« nebo »Λ«.
- 2 Zdejte kód PIN »1234« pomocí «1 ... 0«.
- 3 Aktivujte (Zapnuto) nebo vypněte (Vypnuto) zámek tlačítek pomocí »<« nebo »>«.
- 4 Stiskem »EXIT« ukončíte nastavení.

#### Změna kódu PIN

Můžete také zadat vlastní kód PIN namísto výchozího kódu »1234«. Vlastní kód PIN si dobře zapamatujte.

- 1 Zvolte »Změnit PIN« pomocí »V« nebo »Λ« a potvrďte stiskem »OK«.
- 2 Zadejte aktuální kód PIN 1 2 3 4 tlačítky »1 ... 0«.
- 3 Zadejte váš nový čtyřmístný kód PIN pomocí «1 ... 0«.
- 4 Zadejte váš nový čtyřmístný kód PIN pomocí «1 ... 0« ještě jednou.
- 5 Stiskem »EXIT« ukončíte nastavení.

#### Uzamykání televizních kanálů

Můžete uzamknout jednotlivé televizní kanály, například které nejsou vhodné pro děti, a to pomocí osobního kódu PIN.

- 1 Otevřete nabídku tlačítkem «MENU«.
- 2 Zvolte nabídku »NASTAVENÍ ZDROJE« pomocí »V« nebo »Λ« a potvrďte stiskem »OK«.
- 3 Zvolte řádek »Tabulka programů« pomocí «V« nebo «Λ« a potvrďte stiskem «OK«. – Zobrazísenabídka«TABULKAPROGRAMŮ«.
- 4 V nabídce »TABULKA PROGRAMŮ« přepnete na zobrazení seznamu tlačítkem »« (žlutá).
- Zvolte kanál, který chcete uzamknout, pomocí «V« nebo «Λ«.
- 6 Zvolte sloupec «Zámek« pomocí »<« nebo »>« a stiskem »OK« kanál uzamkněte.
- 7 Zdejte kód PIN »1234« pomocí «1 ... 0«. – Kanál se označí symbolem «✔«.

#### Poznámka:

- Chcete-li zrušit uzamčení, zvolte kanál znovu pomocí »V« nebo »Λ«, stiskněte »OK« pro potvrzení a zadejte kód PIN 1 2 3 4 tlačítky »1 ... 0«.
- 8 Stiskem »EXIT« ukončíte nastavení.

#### Sledování blokovaného televizního kanálu

Blokovaný TV kanál můžete sledovat po výběru TV kanálu a zadání kódu PIN.

- Blokovaný kanál vyberte pomocí »1…0« nebo »P+«, »P–«.
- 2 Otevřete nabídku tlačítkem »MENU«.
- 3 Zvolte položku menu »NASTAVENÍ« pomocí »V« nebo »Λ« a pro potvrzení stiskněte »OK«.
- 4 Zvolte řádek »Otevřít zámek kanálu« pomocí »V« nebo »Λ« a potvrďte stiskem »OK«
- 5 Zadejte kód PIN »1234« pomocí »1 ... 0« na zobrazené obrazovce.
	- Blokované kanály lze procházet.

#### Poznámka:

## FUNKCE USNADNĚNÍ

## Aktualizace software

(pouze pro digitální kanály)

- 1 V nabídce »NASTAVENÍ« zvolte řádek »Vyhledat aktualizace« tlačítky »V« nebo »Λ« a potvrďte stiskem »OK«.
	- Proběhne vyhledávání nového softwaru, který se, je-li dostupný, nainstaluje.

#### Poznámka:

- <sup>7</sup>Pokud byste prováděli hledání aktualizací softwaru automaticky, zvolte řádek »Automatické OAD« pomocí »V« nebo »<« nebo »>« zvolte možnost «Zapnout«.
	- se automaticky zpětně aktualizuje.
- 2 Stiskem »EXIT« ukončíte nastavení.

## Obnovování výchozích nastavení televizoru

Tato funkce vám umožňuje smazat seznamy kanálů a všechna vaše vlastní nastavení.

- 1 V nabídce »NASTAVENÍ« zvolte řádek »Obnovit tovární nastavení« tlačítky »V« nebo »Λ« a potvrďte stiskem »OK«.
- 2 Tlačítkem »« (zelená) potvrďte výstražnou zprávu.

 – Objeví se nabídka »Nastavení zdroje«.

3 Pokračujte v nastavování kapitolou «Úvodní nastavení a ladění televizních kanálů« na straně 14.

#### DIGI LINK

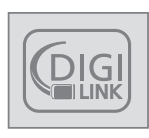

Váš televizor je vybaven funkcí DIGI LINK.

Tato funkce využívá protokol CEC (Kontrola spotřební elektroniky).

CEC umožňuje ovládat externí zařízení připojená do konektorů »HDMI« kabelem HDMI (např. přehrávač DVD) pomocí dálkového ovládání.

Podmínkou je, že připojená zařízení musejí podporovat CEC. Přečtěte si návod k použití externího zařízení, abyste zjistili, jak se má aktivovat příslušná funkce.

#### Funkce DIGI LINK na vašem televizoru

#### Zapínání televizoru z pohotovostního režimu automaticky

Pokud je aktivována funkce »Autom. zapnutí TV« (»Zapnuto«), jakmile se zapne externí zařnízení (např. DVD přehrávač), televizor se také zapne a zvolí se příslušná předvolba HDMI.

#### Automatická volba předvolby HDMI na televizoru

Pokud zapnete televizor a pak zapnete externí zařízení (např. DVD přehrávač), zvolí se příslušné předvolené HDMI na televizoru.

#### Volba jazyka nabídky

Jazyk nabídky televizoru se automaticky zvolí na externím zařízení (např. DVD přehrávači). Externí zařízení musí tuto funkci podporovat.

#### Automatické vypínání externího zařízení

Pokud přepnete televizor do pohotovostního režimu, externí zařízení (je-li zapnuté) se také přepne do pohotovostního režimu.

DIGI LINK je na vašem televizoru vždy aktivní.

#### Vyhledávání a aktivace externích zařízení

K televizoru můžete připojit až 11 zařízení s funkcí DIGI LINK.

- 1 Otevřete seznam zařízení CEC tlačítkem »CEC«.
	- Zobrazí se »Seznam zařízení HDMI CEC«.
- 2 Hledání zařízení spustíte tlačítkem »« (červená).
	- Nalezená zařízení se zobrazí v nabídce.
- 3 Zvolte zařízení, které chcete ovládat, pomocí »V«, »Λ«, »<« nebo »>« <sup>a</sup> stiskem »OK« je označíte.
	- Pokud je zvolené zařízení připojeno k jinému vstupu na aktuálním, automaticky dojde k přepnutí na příslušný vstup.
- 4 Stiskem »EXIT« ukončíte zadání.

## Ovládánízařízení

Můžete rozhodnout, zda by externí zařízení měla reagovat na dálkové ovládání vašeho televizoru.

- 1 Stiskem » <sub>→</sub> «, pomocí » «, » Λ«, » <« nebo »>« zvolte předvolbu »HDMI1« až »HDMI3« a stiskem »OK« potvrdíte.
- 2 Otevřete nabídku tlačítkem «MENU«.
- 3 Zvolte položku nabídky »NASTAVENÍ ZDROJE« tlačítky »V« nebo »A« a potvrďte stiskem »OK«.
	- Objeví se nabídka »NASTAVENÍ ZDROJE«.

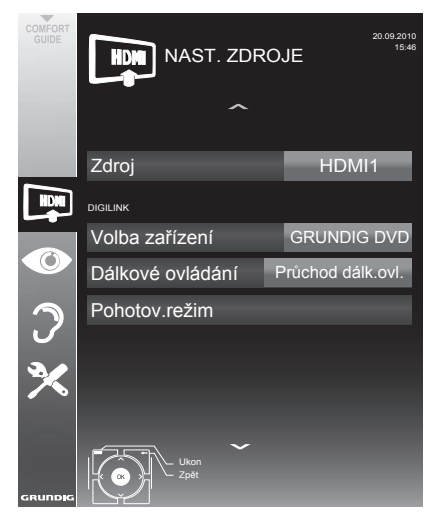

- 4 Zvolte »Dálkové ovládání« pomocí »V« nebo »Λ«.
- 5 Zvolte typ činnosti (»Průchod dálk.ovl.«, »Plošina« nebo »Tuner« pomocí »<« nebo »>«.

#### Poznámky:

- »Průchod dálk.ovl.« můžete použít pro všechna zařízení. »Plošina« a »Tuner« můžete zvolit v souladu s externím zařízením, které bylo připojeno.
- <sup>7</sup>Vyzkoušejte, na který typ dálkového ovládání externí zařízení reaguje nejlépe.
- Přečtěte si rozsah funkcí zařízení kompatibilního s DIGILINK v příslušném návodu k použití.
- 6 Stiskem »MENU« ukončíte zadání.

#### Přepnutí zařízení do pohotovostního režimu

Tato možnost přepne externí zařízení do pohotovostního režimu.

- Stiskem » «, pomocí » «, »∧«, »<« nebo »>« zvolte předvolbu »HDMI1« až »HDMI3« a stiskem »OK« potvrdíte.
- 2 Otevřete nabídku tlačítkem «EXIT«.
- 3 Zvolte položku nabídky »NASTAVENÍ ZDROJE« tlačítky »V« nebo »Λ« a potvrďte stiskem »OK«
	- – Objeví se nabídka »NASTAVENÍ ZDROJE«.
- 4 Zvolte »Pohotov.režim« pomocí «W« nebo «Λ« a potvrďte stiskem «OK«.
	- – Externí zařízení se vypne samo.

## Vysokérozlišení-HDready

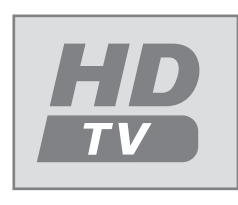

Připojte příslušný vstupní zdroj (např. HDTV přijímač nebo přehrávač HD-DVD) ke zdířce »HDMI« (pro digitální zdroje HDTV).

To zajišťuje, že se můžete dívat na digitální HDTV programy, i když jsou chráněny proti kopírování (HDCP High Bandwidth Digital Content Protection) bez potíží.

## Možnosti připojení

- To, k jakým zdířkám připojíte externí zařízení, závisí na tom, jakými zdířkami je externí zařízení vybaveno a jaké signály isou dostupné.
- <sup>7</sup>Nezapomeňte: U řady externích zařízení musíte upravit rozlišení video signálu podle vstupních zdířek televizoru (viz návod k použití externího zařízení). Informace o tom, jaké hodnoty máte nastavit, najdete v pokynech v kapitole o různých možnostech připojení.
- <sup>7</sup>Nepřipojujte žádné jiné zařízení, když je přístroj zapnutý. Vypněte také jiné zařízení, než je připojíte.
- <sup>7</sup>Nezapojujte napájecí kabel zařízení, dokud nezapojíte externí zařízení a anténu.

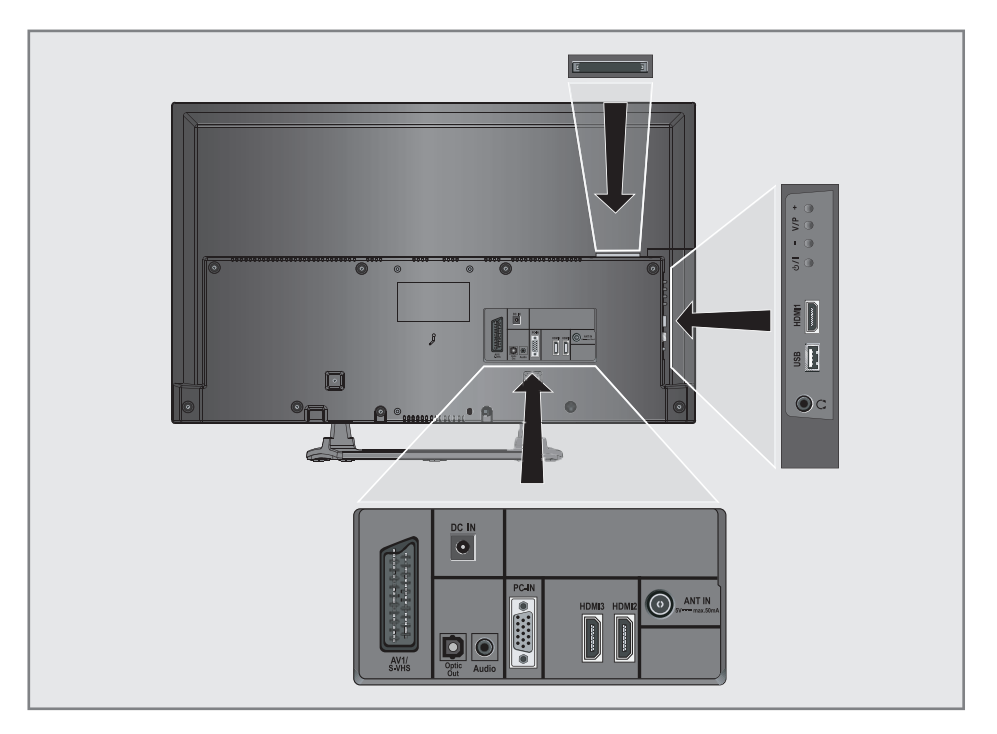

## Připojování externích zařízení

#### ... s digitálním signálem pro audio/ video

- <sup>7</sup>Vhodná zařízení: Digitální satelitní přijímač, Playstation, přehrávač BluRay, přehrávač/ rekordér DVD, set-top box, notebook, PC.
- Video signál: Digitální video; rozlišení: standard 576p; HDTV 720p, 1080i.
- Audio signál: digitální zvuk (stereo, vícekanálová komprese, bez komprese).
- Předvolby »HDMI 1«, »HDMI 2« nebo »HDMI3«.
- 1 Připojte konektor »HDMI1«, »HDMI2« nebo »HDMI3« na televizoru a příslušný konektor HDMI na externím zařízení pomocí standardního kabelu HDMI (signál digitálního videa a zvuku).

#### ... s analogovým video signálem (progresivní)

- <sup>7</sup>Vhodná zařízení: DVD přehrávače/rekordéry, herní konzole.
- Video signál: YUV; rozlišení: standard 576p; HDTV 720p, 1080i.
- Audio signál: stereo, analogový.
- <sup>7</sup>»YPBPR« předvolba.
- 1 Propojte zdířky «PC-IN« na televizoru s příslušnými zdířkami na externím zařízení pomocí kabelů VGA-YPBPR (video signál).
- 2 Propojte zdířky «Audio« na televizoru s příslušnými zdířkami na externím zařízení pomocí kabelů audio (audio signál).

#### ... pomocí zdířky SCART (signál CVBS/RGB)

- <sup>7</sup>Vhodná zařízení: Digitální satelitní přijímač, DVD přehrávač/rekordér, set-top box, herní konzole, videorekordér, dekodér.
- Video signál: CVBS/RGB.
- Audio signál: stereo, analogový.
- »AV1« předvolba.
- 1 Propojte zdířky «AV1/S-VHS« na televizoru s příslušnými zdířkami na externím zařízení pomocí kabelu SCART (video a audio signál).

#### Aktivace dekodéru

Pokud je dekodér připojen ke zdířce »AV1/S-VHS«, musí se aktivovat, aby zajistil nešifrovaný signál video/audio.

- 1 Otevřete nabídku tlačítkem «**MENU**«.
- 2 Zvolte »NASTAVENÍ« pomocí »∨« nebo »Λ« a potvrďte stiskem »OK«. – Objeví se nabídka »NASTAVENÍ«.
- 3 Zvolte »Dekodér« pomocí «V« nebo «Λ«.
- 4 Aktivujte funkci pomocí »<« nebo »>« (»Zapnuto«).
- 5 Stiskem »MENU« ukončíte zadání.

#### ... se signálem S-Video

- <sup>7</sup>Vhodná zařízení: DVD přehrávač/rekordér, video rekordér, kamerový rekordér, notebook, PC.
- $\blacksquare$  Video signál: Y/C.
- Audio signál: stereo, analogový.
- »S-VHS« předvolba.
- 1 Propojte zdířky «AV1/S-VHS« na televizoru s příslušnými zdířkami na externím zařízení pomocí kabelu EURO/AV (video a audio signál).

## Používání DVD přehrávače, DVD rekordéru, videorekordéru nebo set-top boxu

- 1 Zapněte externí zařízení a zvolte funkci, kterou si přejete použít.
- 2 Stiskněte » «, pomocí » «, » Λ«, » <« nebo »>« zvolte předvolbu pro vstupní signál (»AV1«, »AV2«, »S-VHS«, »HDMI1«, »HDMI2«, »HDMI3« nebo »Component«) a stiskem »OK« potvrďte.

## Sluchátka

Připojování sluchátek

1 Zapojte konektor sluchátek (3,5 mm ø) do zdířky sluchátek na pravé straně televizoru.

Změna hlasitosti sluchátek

- 1 Otevřete nabídku tlačítkem «MENU«.
- 2 Zvolte nabídku »NASTAV.ZVUKU« pomocí »V« nebo »Λ« a potvrďte stiskem »OK«. – Objeví se nabídka »NASTAV.ZVUKU«.
- 3 Zvolte nabídku »Nast.vystupu zvuku« pomocí »V« nebo »Λ« a potvrďte stiskem »OK«. – Objeví se nabídka »Nast.vystupu zvuku«.
- Zvolte řádek «Sluchátka« pomocí «₩« nebo «Λ«.
- 5 Zvolte požadovanou hlasitost pomocí «<« nebo «>«.
- 6 Stiskem »EXIT« ukončíte zadání.

Poznámka:

<sup>7</sup>Dlouhodobý poslech se sluchátky na vysokou hlasitost vám může poškodit sluch.

## Systém Hi-Fi/AV přijímač

#### Připojení k systému Hi-Fi/ AV přijímači

Propojte konektor »Optic Out« na televizoru s příslušným konektorem na zařízení pomocí optického digitálního kabelu (digitální zvukový signál);

#### Nastavování formátu zvuku

Můžete zvolit, zda by měl být výstupní audio signál z konektoru »Optic Out« ve formátu PCM nebo AC2.

- 1 Otevřete nabídku tlačítkem «MENU«.
- 2 Zvolte nabídku »NASTAV.ZVUKU« pomocí »V« nebo »Λ« a potvrďte stiskem »OK«. – Objeví se nabídka »NASTAV.ZVUKU«.
- Zvolte »Nast.výstupu zvuku« pomocí «V« nebo «Λ« a potvrďte stiskem «OK«. – Objeví se nabídka.
- 4 Zvolte »Opticky výstup« pomocí »V« nebo »Λ«.
- 5 Zvolte formát (»PCM« nebo »Auto«) pomocí »<« nebo »>«.

#### Poznámka:

- Pokud si přejete nastavit výstup zvuku pouze přes vícekanálový zesilovač/AV přijímač, nastavte možnost »Repr.TV« na »Vypnuto« v nabídce.
- 6 Stiskem »EXIT« ukončíte zadání.

Přehrávání zvukového signálu na HiFi systému

1 Propojte zdířky » $\Omega$ « na televizoru s příslušnou zdířkou na AV přijímači pomocí kabelu 3,5 mm ø (digitální audio signál).

Poznámka:

- <sup>7</sup>Pokud není tato funkce aktivovaná, zvukový signál se přenáší do HiFi systému/AV přijímače (připojeného k » $\sqrt{2}$ « 3,5 mm ø ).
- 1 Otevřete nabídku tlačítkem «MENU«.
- 2 Zvolte nabídku »NASTAV.ZVUKU« pomocí »V« nebo »Λ« a potvrďte stiskem »OK«. – Objeví se nabídka »NASTAV.ZVUKU«.
- 3 Zvolte »Nast.výstupu zvuku« pomocí «V« nebo «Λ« a potvrďte stiskem «OK«. – Objeví se nabídka.
- 4 Zvolte řádek »Vyp.zvuku« pomocí »V« nebo »Λ« <sup>a</sup> stiskem »<« nebo »>« aktivujte výstup zvuku («Zapnuto«).
- 5 Zvolte řádek »Stav vyp.zvuku« pomocí »V« nebo »Λ« a pak zvolte možnost »Pevné« nebo »Lze měnit« pomocí »<« nebo »>«.

Poznámky:

- <sup>7</sup>Pokud zvolíte «Nastavitelné«, lze změnit hlasitost v možnosti nabídky «Hlasitost výstupu zvuku«.
- <sup>7</sup>Pokud má zvuk vycházet jen přes HiFi systém/AV přijímač, zvolte možnost »Vypnuto« v řádku »Repr. TV« pomocí »<« nebo »>«.
- 6 Stiskem »EXIT« ukončíte zadání.

<sup>&</sup>quot;Dolby" a logo dvojitého D jsou obchodní známky společnosti Dolby Laboratories. Vyrobeno v licenci společnosti Dolby Laboratories.

# ČINNOST V REŽIMU PC MONITORU

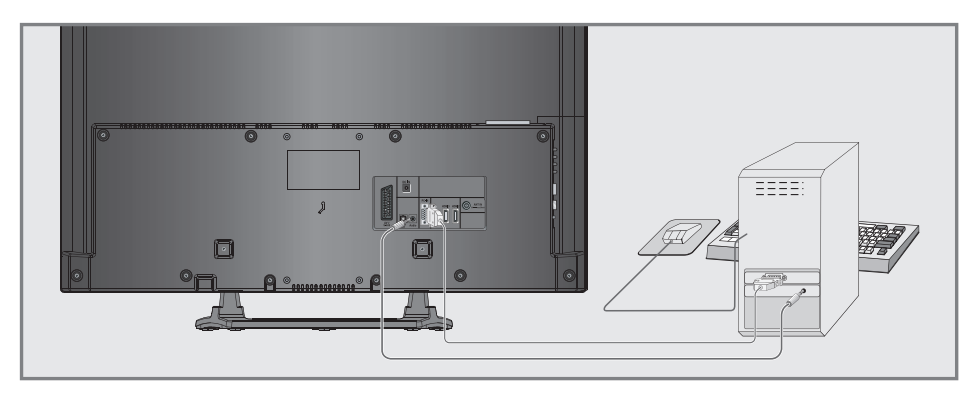

### Připojování PC

- 1 Připojte zdířku «PC-IN« televizoru k příslušné zdířce na PC pomocí kabelu VGA (video signál).
- 2 Připojte zdířku «Audio« televizoru k příslušné zdířce na PC pomocí vhodného kabelu (audio signál).

Poznámka:

Upravte PC na monitor (například rozlišení obrazu 1280 x 768, frekvence obrazu 60 Hz).

## Výběr předvoleb pro PC

Stiskem » → «, pomocí » v«, » ∧«, » <« nebo »>« zvolte předvolbu »PC« a stiskem »OK« potvrdíte.

#### Nastavení pro režim PC

- 1 Otevřete nabídku tlačítkem «MENU«.
- 2 Zvolte nabídku »NASTAVENÍ ZDROJE« pomocí »V« nebo »Λ« a potvrďte stiskem »OK«.
	- – Objeví se nabídka »NASTAVENÍ ZDROJE«.
- 3 Zvolte funkci nebo nastavení pomocí »V« nebo »Λ«, pak použijte »V«, »Λ« nebo »  $\ll$ «, »  $\ll$  a nastavte je.

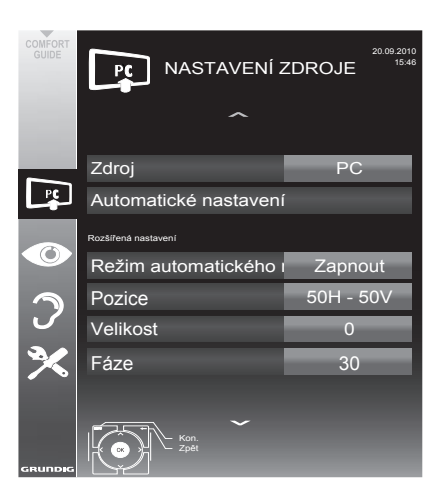

 Možnosti:

- – «Aut.nastavení« pro automatickou konfiguraci PC.
- – »Režim aut. nastavení«, zvolte možnost »Zapnuto«, pokud by se konfigurace měla v režimu PC uplatnit automaticky.
- »Poloha« pro konfiguraci vodorovné a svislé polohy obrázku.
- – »Velikost« pro nastavení frekvence cyklu.
- – »Fáze« pro odstranění kmitání, rozostřených obrazů nebo vodorovného rušení.
- 4 Stiskem «EXIT« ukončíte nastavování.

# PRÁCE SE SPOLEČNÝM ROZHRANÍM

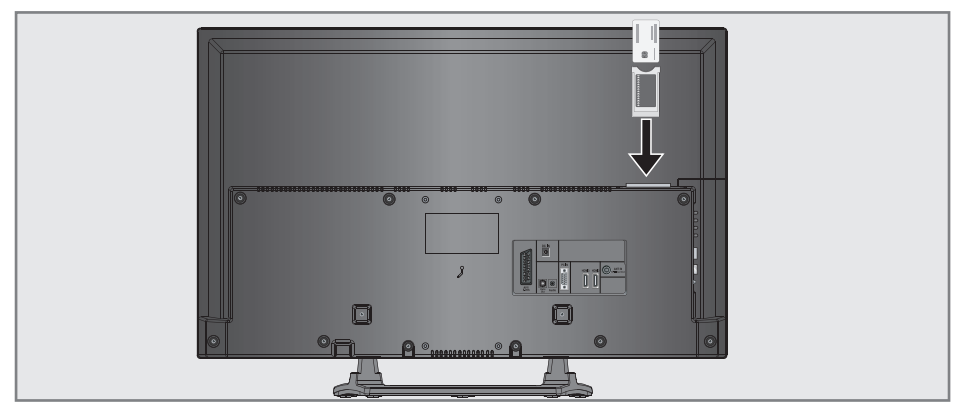

## Co je společné rozhraní?

- Společné rozhraní (CI) je rozhraní pro přijímače DVB.
- Šifrované kanály lze sledovat pouze s modulem CA vhodným pro systém kódování a ve spojení s příslušnou kartou smart.
- Televizor je vybaven zdířkou pro společné rozhraní, do níž lze zasunout moduly CI od různých poskytovatelů.
- Můžete zasunout kartu od poskytovatele do modulu CA, abyste mohli sledovat kódované kanály.

#### Vložení modulu CA

#### Poznámka:

- Zařízení vypněte, než zapojíte modul CA do slotu »CI«.
- 1 Zasuňte příslušnou kartu smart do modulu CI.
- 2 Vložte modul CI s kartou do zdířky «CI« televizoru.

#### Poznámka:

- Ve vedlejší nabídce »Modul CA« vidíte, který modul CA byl zasunut do zdířky CI.
- Pokud zapojujete modul CA do slotu CI televizoru poprvé, musíte chvíli počkat, než doide k rozpoznání modulu CA.

#### Kontrola přístupu pro modul CI akartu

- 1 Otevřete nabídku tlačítkem «MENU«.
- 2 Zvolte řádek »NASTAVENÍ ZDROJE« pomocí «V« nebo «A« a potvrďte stiskem «OK«.
	- Objeví se nabídka »NASTAVENÍ ZDROJE«.
- 3 Zvolte řádek »Modul CA« pomocí «V« nebo «Λ« a potvrďte stiskem «OK«.

#### Poznámky:

- <sup>7</sup>Tato nabídka obsahuje pokyny pro používání a - po zadání kódu PIN - ke kanálům poskytovatelů placené televize.
- Zbývající nastavení jsou popsána v návodu k používání modulu CI a karty smart.
- CAM není v některých zemích a oblastech podporováno; kontaktujte autorizovaného prodejce.
- Stiskem «EXIT« ukončíte nastavení

# **ZVI ÁŠTNÍ NASTAVENÍ**

## Vyhledávání televizních kanálů od poskytovatele kabelové televize automaticky

- 1 Otevřete nabídku tlačítkem «MENU«.
- 2 Zvolte řádek »NASTAVENÍ ZDROJE« pomocí «ν« nebo «∧« a potvrďte stiskem «ΟΚ«.<br>- Obieví se nabídka »NASTAVE – Objeví se nabídka »NASTAVENÍ ZDROJE«.
- 3 Zvolte řádek »Zdroj« pomocí «V« nebo « $\mathbb{A}$ « a potvrďte stiskem «OK«. Zvolte možnost »Kabel« pomocí »<«, »>«, » v« nebo » A« a potvrďte stiskem «OK«.
- 4 Zvolte řádek »Auto hledání kanálů« pomocí «V« nebo «A« a potvrďte stiskem «OK«. – Objeví se nabídka.

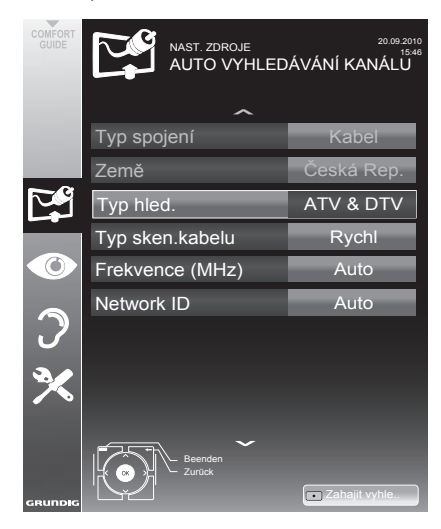

5 Zvolte řádek »Typ hled..« pomocí «V« nebo «∧« a pak zvolte možnost «Zapnuto« pomocí «<« nebo «>«.

- **6** Zvolte řádek »Typ sken.kabelu« pomocí «V« nebo «Λ« a pak zvolte možnost »Rychle« nebo »Plné« pomocí »<« nebo »>«.
	- – Funkce vyhledávání »Rychle« nastaví kanály podle informací, které zadá váš poskytovatel kabelového vysílání v přenosovém signálu.
	- – V možnosti »Plno« se prohledá celý frekvenční rozsah. Prohledávání může při této volbě trvat dlouho. Tato volba se doporučuje, pokud vás poskytovatel kabelového vysílání nepodporuje typ prohledávání »Rychle«.

#### Poznámka:

- <sup>7</sup>Vyhledávání můžete urychlit. Za tímto účelem potřebujete informace o frekvenci a ID sítě. Obvykle tyto údaje získáte od operátora kabelového vysílání nebo ve fórech na internetu. Například frekvence 402MHz a síť ID 61441 lze zadat pro Německo.
- **7** Hledání spustíte tlačítkem »•« (červená).
	- – Všechny seznamy kanálů a oblíbených položek se smažou a znovu vytvoří.

Poznámka:

- Po začátku vyhledávání se zobrazí bezpečnostní dotaz. Stiskem tlačítka »••« (zelená) potvrďte možnost «Ano«.
	- Zobrazí se nabídka »Výsledky« a zahájí se hledání TV kanálů. Podle počtu přijímaných televizních kanálů to může trvat i několik minut.
	- – Vyhledávání se dokončí, jakmile se zobrazí »TABULKA PROGRAMŮ«.

#### Poznámka:

- Vyhledávání můžete zrušit stiskem »EXIT«.
- Stiskem »EXIT« ukončíte zadání.

## Vyhledávání televizních kanálů od poskytovatele kabelové televize manuálně

- 1 Otevřete nabídku tlačítkem «MENU«.
- 2 Zvolte řádek »NASTAVENÍ ZDROJE« pomocí «ν« nebo «∧« a potvrďte stiskem «ΟΚ«.<br>- Obieví se nabídka »NASTAVE – Objeví se nabídka »NASTAVENÍ ZDROJE«.
- 3 Zvolte řádek »Zdroj« pomocí «V« nebo «∧« a potvrďte stiskem «OK«. Zvolte možnost »Kabel« pomocí »<«, »>«, » V« nebo » A« a potvrďte stiskem « OK«.
- 4 Zvolte »Digitální manuální ladění« pomocí «V« nebo «A« a potvrďte stiskem «OK«. – Objeví se nabídka.
- 5 Zadejte čtyřmístnou hodnotu frekvence pomocí »1...0« a potvrďte stiskem «OK«. – Vyhledávání se spustí po potvrzení, nalezené kanály se zobrazí v nabídce »Výsledky«.
- 6 Stiskem «EXIT« ukončíte nastavování.

## Automatické vyhledávání digitálních pozemních TV kanálů

- Otevřete nabídku tlačítkem «MENU«.
- Zvolte řádek »NASTAVENÍ ZDROJE« pomocí «ν« nebo «∧« a potvrďte stiskem «ΟΚ«.<br>- Obieví γ se γ nabídka γγλΑSTAVE – Objeví se nabídka »NASTAVENÍ ZDROJE«.
- 3 Zvolte řádek »Zdroj« pomocí «V« nebo «Λ« a potvrďte stiskem «OK«. Zvolte možnost «Vzduch« pomocí »<«, »>«, »**V**« nebo »A« a potvrďte stiskem «**OK**«.

Upozornění:

- <sup>7</sup>Napájení antény (řádek «Napájení aktivní antény«) lze zapnout pouze tehdy, pokud je anténa aktivní pokojovou anténou se zesilovačem signálu a již není napájena napětím přes napájecí kabel (nebo podobný zdroj). Jinak můžete způsobit zkrat a anténu nenapravitelně poškodit.
- 4 Zvolte «Aktivní anténa« pomocí «V« nebo «Λ«. Zapněte napájení antény pro anténu pomocí »<« nebo »>« («Zapnuto«).
- Zvolte řádek »Auto vyhledávání kanálů« pomocí «V« nebo «Λ« a potvrďte stiskem «OK«.
	- – Objeví se nabídka.

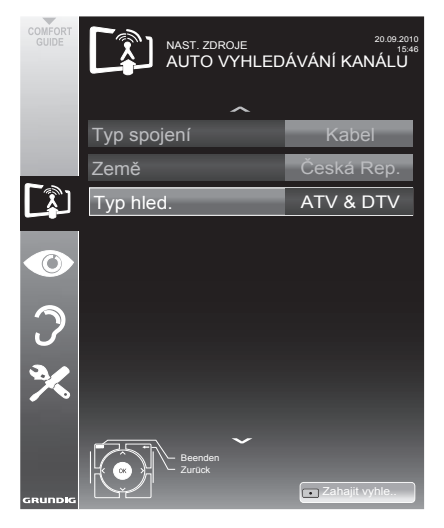

# ZVLÁŠTNÍ NASTAVENÍ

- Zvolte řádek »Typ sken.« pomocí «₩« nebo «Λ« a pak zvolte možnost «Zapnuto« pomocí «<« nebo «>«.
- 7 Hledání spustíte tlačítkem »« (červená).
	- Všechny seznamy kanálů a oblíbených položek se smažou a znovu vytvoří.

Poznámka:

- <sup>7</sup>Po začátku vyhledávání se zobrazí bezpečnostní dotaz. Stiskem tlačítka »« (zelená) potvrďte možnost «Ano«.
	- Zobrazí se nabídka «Výsledky« a zahájí se hledání TV kanálů. Podle počtu přijímaných televizních kanálů to může trvat i několik minut.
	- Vyhledávání se dokončí, jakmile se zobrazí »TABULKA PROGRAMŮ«.

Poznámka:

- <sup>7</sup>Vyhledávání můžete zrušit stiskem »EXIT«.
- Stiskem »EXIT« ukončíte zadání.

Automatická aktualizace služby

Je-li tato funkce aktivovaná, automaticky se aktualizují možné změny síťových operátorů.

Přístroj musí být umístěn v pohotovostním režimu.

- 1 Otevřete nabídku tlačítkem »MENU«.
- 2 Zvolte nabídku »NAST. ZDROJE« pomocí «V« nebo «Λ« a potvrďte stiskem »OK«.
- 3 Zvolte »Automatická aktualizace služby« pomocí «V« nebo «Λ«.
- Zvolte automatickou aktualizaci pomocí » nebo »>« (»On«).
- 5 Stiskem »EXIT« ukončíte nastavování.

## Manuální vyhledávání digitálních pozemních TV kanálů

- Otevřete nabídku tlačítkem «MENU«.
- Zvolte řádek »NASTAVENÍ ZDROJE« pomocí «V« nebo «Λ« a potvrďte stiskem «OK«. – Objeví se nabídka »NASTAVENÍ ZDROJE«.
- 3 Zvolte řádek »Zdroj« pomocí «V« nebo «Λ« a potvrďte stiskem «OK«. Zvolte možnost «Vzduch« pomocí »<«, »>«, »V« nebo »Λ« a potvrďte stiskem «OK«.

Upozornění:

- <sup>7</sup> Napájení antény (řádek «Napájení aktivní antény«) lze zapnout pouze tehdy, pokud je anténa aktivní pokojovou anténou se zesilovačem signálu a již není napájena napětím přes napájecí kabel (nebo podobný zdroj). Jinak můžete způsobit zkrat a anténu nenapravitelně poškodit.
- 4 Zvolte «Aktivní anténa« pomocí «V« nebo «Λ«. Zapněte napájení antény pro anténu pomocí »<« nebo »>« («Zapnuto«).
- 5 Zvolte »Digitální manuální ladění« pomocí «V« nebo «Λ« a potvrďte stiskem «OK«. – Objeví se nabídka.
- 6 Zadejte přímo číslo kanálu pomocí »1 ... 0« a stiskem »OK« potvrďte. –Po dokončení vyhledávání se nalezené
	- kanály zobrazí v nabídce «Výsledky«.
- Stiskem «EXIT« ukončíte nastavování.

# ZVLÁŠTNÍ NASTAVENÍ

## Ladění analogových televizních kanálů

Toto nastavení je nezbytné pouze tehdy, když nepřijímáte žádné digitální kanály a neprovedli jste analogové prohledávání během úvodního nastavení. Televizní kanály lze nastavit přímo nebo pomocí vyhledávání.

#### Přepínání televizoru na analogový příjem

Poznámka:

- Analogové kanály lze zvolit, pokud jste zvolili možnost «Vzduch« nebo «Kabel«.
- 1 Otevřete nabídku «Volba zdroje« tlačítkem  $\gg \Rightarrow \ll$ .
- 2 V závislosti na systému vyberte možnost »Vzduch« nebo »Kabel« pomocí »V«, »Λ«, »<« nebo »>« a potvrďte pomocí »OK«.

Poznámka:

■ Další kroky jsou objasněny v následujících kapitolách.

#### Nastavování všech analogových televizních kanálů

Analogové kanály se zobrazují na seznamu kanálů za digitálními kanály.

Poznámka:

- Zapojte kabel střešní antény do zdířky antény «ANT IN« na televizoru.
- 1 Otevřete nabídku tlačítkem »MENU«.
- **2** Zvolte řádek »NASTAVENÍ ZDROJE« pomocí »∨« nebo »△« a potvrďte stiskem »OK«.
	- – Objeví se nabídka »NASTAVENÍ ZDROJE«.
- 3 Zvolte řádek »Zdroj« pomocí »<sup>v</sup>« nebo » $\triangle$ « a potvrďte stiskem »OK«. Zvolte možnost »Vzduch« nebo «Kabel« pomocí » «, » «, » « nebo » « a potvrďte stiskem »OK«.

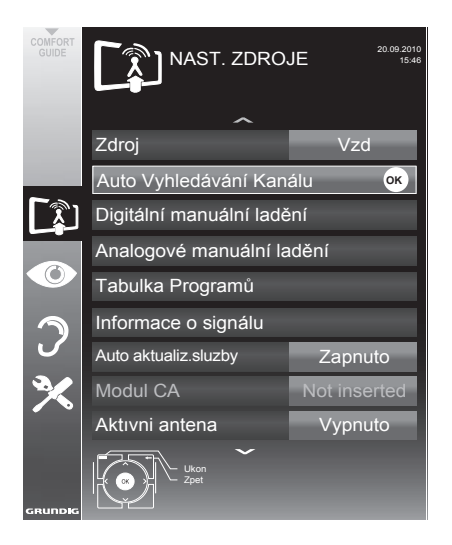

- 5 Zvolte řádek «Typ vyhledávání« pomocí «V« nebo «∧« a pak zvolte možnost «ATV« pomocí «<« nebo «>«.
- 6 Hledání spustíte tlačítkem » « (červená).

#### Poznámka:

- Po začátku vyhledávání se zobrazí bezpečnostní dotaz. Stiskem tlačítka »••« (zelená) potvrďte možnost «Ano«.
	- – Všechny seznamy kanálů a oblíbených položek pro analogové kanály se smažou a znovu vytvoří.
	- Zobrazí se nabídka »Výsledky« a zahájí se hledání TV kanálů. Podle počtu přijímaných televizních kanálů to může trvat i několik minut.
	- – Vyhledávání se dokončí, jakmile se zobrazí »TABULKA PROGRAMŮ«.

#### Poznámka:

- Vyhledávání můžete zrušit stiskem »EXIT«.
- 7 Stiskem »EXIT« ukončíte zadání.

# **ZVI ÁŠTNÍ NASTAVENÍ**

Ladění televizních kanálů zadáním čísel kanálů

- Otevřete nabídku tlačítkem «**MENU**«
- 2 Zvolte řádek »NASTAVENÍ ZDROJE« pomocí «V« nebo «Λ« a potvrďte stiskem «OK«. – Objeví se nabídka »NASTAVENÍ ZDROJE«.
- 3 Zvolte řádek «Analogové manuální ladění« pomocí «V« nebo «Λ« a potvrďte stiskem «**OK**«. – Objeví se nabídka.
- 4 Zvolte řádek «Č. programu« stiskem »V« nebo »Λ« <sup>a</sup> pomocí »<« nebo »>« uložte předvolbu.

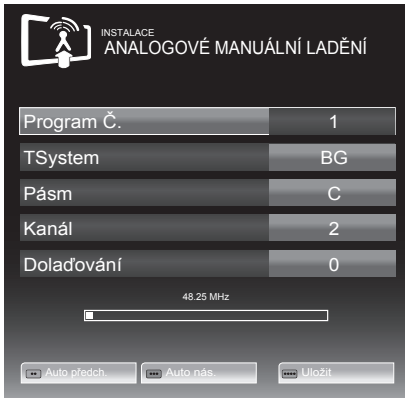

- 5 Zvolte «Pásmo« stiskem »V« nebo »Λ« a pomocí »»<« nebo »>« volbe buď »S« (zvláštní kanál), nebo »C« (normální kanál).
- 6 Zvolte řádek »Kanál« pomocí »V« nebo »Λ« <sup>a</sup> zadejte číslo kanálu tlačítkem »<« nebo »>« krok za krokem, nebo je pomocí »1…0« zadejte přímo.

#### Poznámky:

- Aktuální systém se zobrazí na řádku «Systém«. Pokud barva nebo zvuk nefungují správně, zvolte řádek «Systém« pomocí «V« nebo «Λ«. Pomocí «<« nebo «>« zvolte preferované nastavení.
- <sup>7</sup>Pokud je nutné doladění, zvolte «Doladění« pomocí »V« nebo »Λ« <sup>a</sup> pomocí »<« nebo »>« upravte nastavení.
- 7 Stiskem »« (modrá) uložíte nastavení.

Poznámka:

- <sup>7</sup>Pokud si přejete opravit i další televizní kanály, opakujte kroky 4 až 8.
- Stiskem «MENU« ukončíte nastavení.

#### Změna uložených analogových kanálů

Pokud se kanály uložily pomocí automatického hledání kanálů během ladění televizních stanic, můžete je smazat. Můžete také uložit kanály na jiné předvolby, měnit či zadávat jména kanálů i přeskakovat kanály.

#### Volba seznamu kanálů

- Otevřete nabídku tlačítkem «**MENU**«.
- 2 Zvolte řádek »NASTAVENÍ ZDROJE« pomocí «V« nebo «Λ« a potvrďte stiskem «OK«.
	- Objeví se nabídka »NASTAVENÍ ZDROJE«.
- 3 Zvolte řádek »Tabulka programů« pomocí «V« nebo «Λ« a potvrďte stiskem «OK«. – Objeví se nabídka «TABULKA PROGRAMŮ«.

#### Poznámka:

<sup>7</sup>Další kroky jsou objasněny v následujících kapitolách.

#### Mazání kanálů

- 1 V nabídce «TABULKA PROGRAMŮ« zvolte televizní kanál, který chcete smazat, pomocí »V «, »Λ«, »<« nebo »>« <sup>a</sup> stiskem »« (červená) potvrďte.
- 2 Tlačítkem »« (žlutá) potvrďte vymazání.

#### Poznámka:

- <sup>7</sup>»« (modrá) umožňuje vymazat všechny televizní kanály.
- 3 Tlačítkem »« (zelená) potvrďte vymazání.

Zadávání jmen kanálů (max. 8 číslic)

- 1 V nabídce «TABULKA PROGRAMŮ« zvolte televizní kanál pomocí »V «, »Λ«, »<« nebo »>« a stiskem »« (červená) potvrďte.
- 2 Otevřete klávesnici pro zadávání tlačítkem »« (zelená).

Poznámka:

- <sup>7</sup>Podle potřeby vymažte aktuální jméno kanálu. Za tímto účelem zvolte tlačítko » « pomocí »<« nebo »>« a vymažte opakovaně pomocí »OK«.
- 3 Zvolte požadovaná písmena nebo čísla pomocí »V«, »Λ«, »<« nebo »>« <sup>a</sup> potvrďte pomocí »OK«.

 Opakujte zadání u dalších písmen/číslic.

Poznámka:

- <sup>7</sup>Tlačítkem »ABC« přepněte na velká písmena a pomocí tlačítka »?@123« přepněte na symboly a čísla.
- 4 Uložte jméno kanálu pomocí »V «, »Λ«, »<« nebo »>« a zvolte »Zadat« a potvrďte tlačítky »OK«.

Poznámka:

<sup>7</sup>Pokud si přejete zadat další jména kanálů, opakujte kroky 1 až 4.

Přeskakování televizních kanálů

Můžete zvýraznit televizní kanály, které se přeskočí, když zvolíte «V« nebo «Λ«. Volba je možná pomocí číslicových tlačítek.

- 1 V nabídce »TABULKA PROGRAMŮ« přepnete na zobrazení seznamu tlačítkem »« (žlutá).
- 2 Zvolte preferovaný kanál pomocí «V« nebo «Λ«.
- 3 Zvolte sloupeček »Přeskočit« pomocí »<« nebo »>« a pomocí »OK« kanál označte. – Kanál se označí symbolem «✔«.

Poznámka:

<sup>7</sup>Kanály můžete také znovu aktivovat. Zvolte kanál pomocí »V« nebo »Λ«, pak zvolte sloupec »Přeskočit« a kanál aktivujte pomocí »OK«.

### Vytváření seznamů oblíbených položek

Oblíbené kanály můžete volit a ukládat je až na čtyři seznamy oblíbených položek (FAV 1 až FAV 4).

- 1 V nabídce »TABULKA PROGRAMŮ« přepnete na zobrazení seznamu tlačítkem »« (žlutá).
- 2 Zvolte preferovaný kanál pomocí »V« nebo »Λ«.
- 3 Pomocí »<« nebo »>« «natlačte« kanál na jeden ze seznamů oblíbených položek 1 až 4 a stiskem »OK« potvrďte.
	- –Pozice seznamu oblíbených kanálů se označí značkou «✔«.
	- Můžete zadat stejný kanál do více než jednoho seznamu.
	- Každý seznam oblíbených položek pojme až 255 kanálů.

Poznámka:

<sup>7</sup>Kanály můžete ze seznamu oblíbených položek také odebírat. Zvolte kanál, který chcete odebrat, pomocí »V«, »Λ«, »<« nebo »>« a stiskem »OK« jej smažete.

Konec nastavování

1 Stiskem «EXIT« ukončíte nastavení.

# **ZVI ÁŠTNÍ NASTAVENÍ**

## Zobrazování informací o signálu

(pouze pro digitální kanály)

- 1 Otevřete nabídku tlačítkem «MENU«.
- 2 Zvolte řádek »NASTAVENÍ ZDROJE« pomocí «V« nebo «Λ« a potvrďte stiskem «OK«.
- 3 Zvolte řádek »Informace signálu« pomocí «V« nebo «Λ« a potvrďte stiskem «OK«.
	- Zobrazí se vám informace o kanálu, síti, modulaci, symbolu, kvalitě a síle signálu.

Poznámky:

- <sup>7</sup>Informace signálu se mění v závislosti na aktuálním zdroji vstupu.
- <sup>7</sup>Vlastnosti signálu se zobrazí v dolní části nabídky. Čím více doprava sahá lišta «Kvality« a «Síly signálu«, tím lepší je signál příjmu.
- <sup>7</sup> Hladina signálu nezávisí jen na vašem systému přijímače, ale také na kanálu, který je aktuálně aktivní. Nezapomeňte na to, když upravujete anténu pomocí zobrazení síly signálu.
- 4 Stiskem «EXIT« uzavřete nabídku.

## INFORMACE ----------------------------------------------------------------------------------------------------

## Produktový štítek

#### GRUNDIG 32 VLE 4500 BF Energetická třída účinnosti: A

Rozměr obrazovky: 80 cm/32 palců

Spotřeba energie: Napáj.režim 41 W / 57 W max. Roční spotřeba energie: 60 kWh

Pohotovostní režim: <0.50 W Max. rozlišení: WXGA, 1366 x 768

## Ostatní informace

Provozní napětí: vstup: 220–240 V,~, 50–60 Hz výkon: 19 V / 3 A max.

Obrazovka (dm²): 28 dm² Výstup zvuku: 2 x 20 W výkon hudby 2 x 10 W sinusový výkon

Rohs limity: Pb (olovo)/Hg (rtuť) Pb splňuje směrnici ROHS / 0 mg

Poměr maximální svítivosti: 65 %

Rozsahy digitálního příjmu Kabel: Celkové pásmo: 110 MHz – 862 MHz<br>Modulace: 160 AM 320 AM 64 16QAM, 32QAM, 64QAM, 128QAM a 256QAM Symbol: 4,0 Msym/s až 7,4 Msym/s Terestriální (DVB-T): Pásmo VHF/UHF, šířka pásma 7 MHz a 8 MHz Velikost FFT: 2k, 8k Modulace: 16QAM, 64QAM, QPSK Interval: 1/4, 1/8, 1/16, 1/32 Terestriální (DVB-T2): Pásmo VHF/UHF, šířka pásma 7 MHz a 8 MHz<br>Velikost FFT: Velikost FFT: 1k, 2k, 4k, 8k, 16k, 32k<br>Modulace: 160AM 640AM 16QAM, 64QAM, 256QAM, QPSK Interval: 1/4, 19/256, 1/8, 19/128, 1/16, 1/32, 1/128 Jelikož tato funkce je volitelná, není dostupná u všech výrobků. Rozsahy analogového příjmu:

C02 ... C80, zvláštní kanály S01 ... S41

Předvolené kanály: Všechny kanály 1000 (Kabel – DVB-C) nebo 99 (analogový) 1000 (Pozemní – DVB-T) nebo 99 (analogový) 7 AV, 1 USB

Hmotnost: cca 4,42 kg Rozměry:

 $\text{S}$  V H 73 cm x 45 cm x 4,5 cm

Technické změny a chyby vyhrazeny.

## Servisní informace pro prodejce

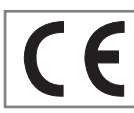

Výrobek odpovídá následujícím směrnicím EU:

2006/95/EC : Směrnice <sup>o</sup> harmonizaci právních předpisů

členských států týkajících se určená pro použí- vání <sup>v</sup> určitých mezích napětí.

2004/108/EC : Směrnice týkající se elektromagnetické kompatibility.

2009/125/EC : Požadavky na ekodesign pro produkty používající energii;

Implementace směrnice (EC) č. 642/2009: Požadavky na ekodesign televizí;

Implementace směrnice (EC) č. 278/2009: Požadavky ve stavu bez zátěže spotřebou elektrické energie a průměrné energetické účinnosti v aktivním externích zdrojů napájení. (pro modely s externím adaptérem AC/DC)

2010/30/EU: Směrnice o štítcích a normalizovaných informacích o výrobku, o spotřebě energie a jiných zdrojů na energetických produktů; Doplnění směrnice (ES) č. 1062/2010 o energetickém štítkování televizorů.

2011/65/EU: Omezení používání některých ne- bezpečných látek <sup>v</sup> elektrických <sup>a</sup> elektronických zařízeních.

### Informace k ochraně životního prostředí

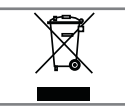

Tento výrobek byl vyroben z kvalitních dílů a materiálů, které lze použít opakovaně a recyklovat.

Nevyhazujte výrobek s běžným domovním odpadem na konci jeho životnosti. Odneste jej na sběrné místo k recyklaci elektrických a elektronických zařízení. Použitá zařízení zaneste na sběrné místo elektrického a elektronického vybavení. Symbol na výrobku, v návodu k použití nebo na obalu označuje možnost recyklace.

Informace o sběrných bodech je dostupná na místních úřadech.

Pomáhejte ochraně životního prostředí pomocí recyklace použitých výrobků.

## Poznámka k balení

Obalové materiály výrobku jsou recyklovatelné. Ujistěte se, že obalové materiály vašeho výrobku jsou likvidovány odděleně v souladu s předpisy stanovenými místními orgány s cílem mít obalové materiály zahrnuté v šetrných k životnímu prostředí recyklačního procesu.

## Odstraňování závad

Pokud informace uvedené níže nepomohou, kontaktujte autorizovaného prodejce GRUNDIG. Nezapomínejte, že k poruchám může dojít i vlivem externích zařízení, jako jsou videorekordéry nebo satelitní přijímače.

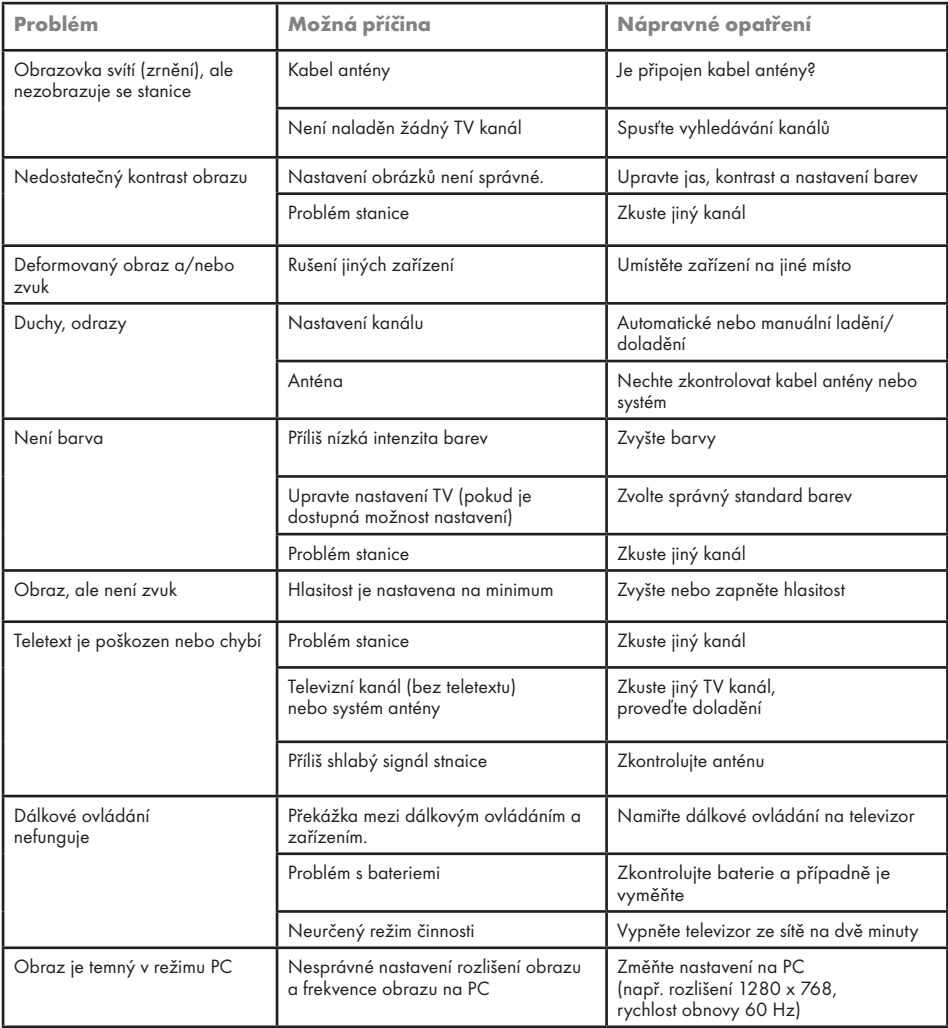

Poznámka:

<sup>7</sup> Toto je výrobek třídy A. Přístroj může při provozu rušit rádiové vlny. Uživatel toto možná bude muset opravit. Obraťte se prosím na obchodníka.